# Tajny Skrypt do Wykładu z UNIX-a wersja 0.82

Marcin Benke

 $16$  października $1998\,$ 

# $\sim$  recent commutations in the set of  $\sim$

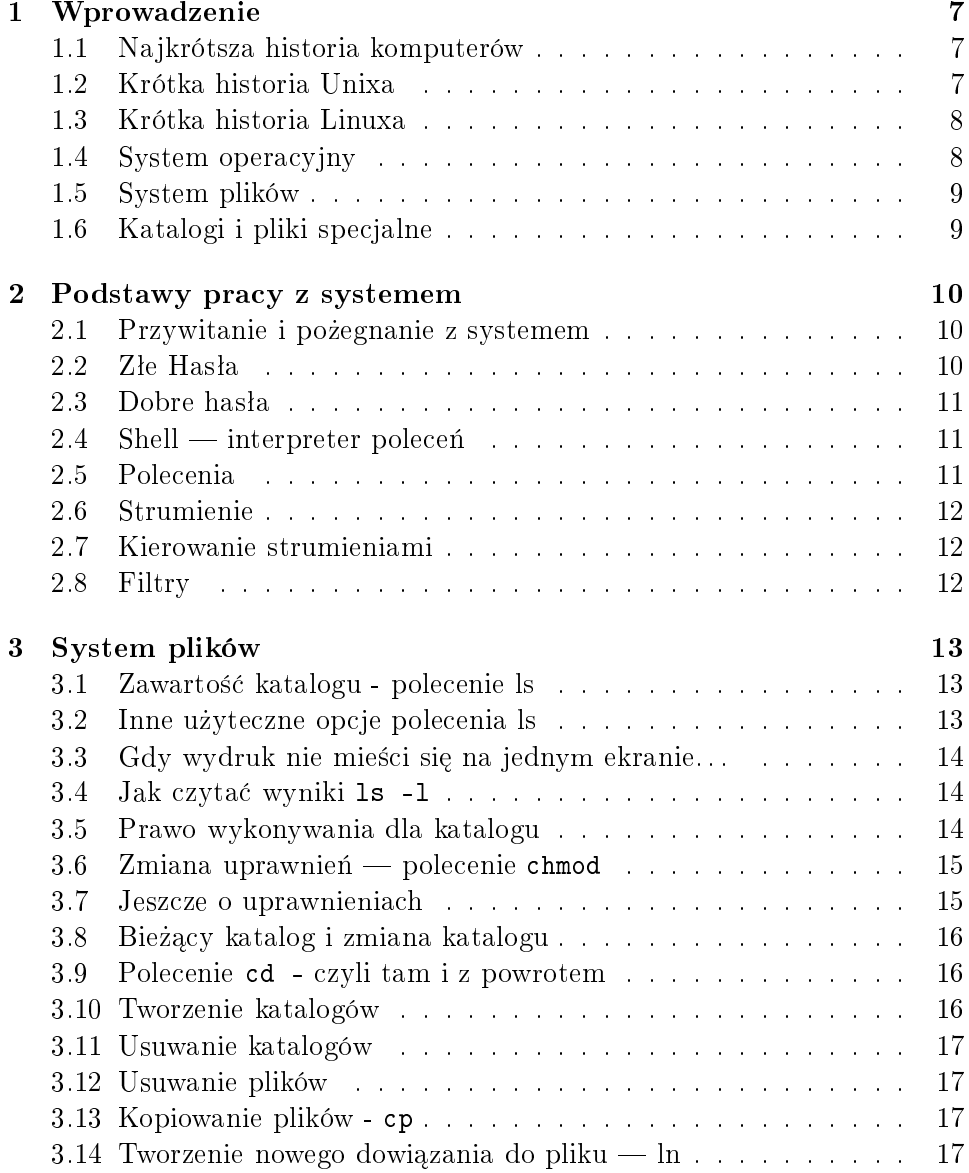

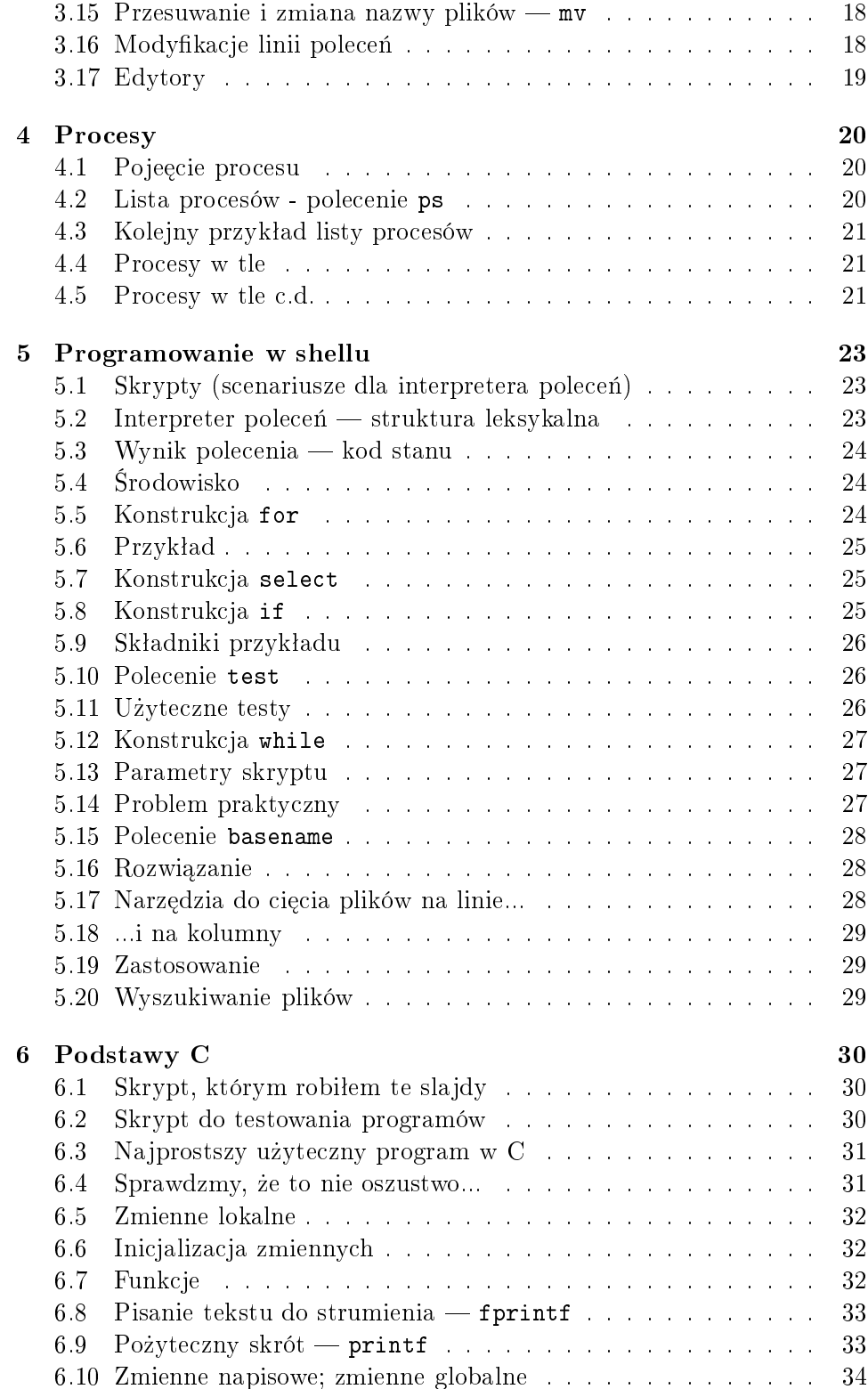

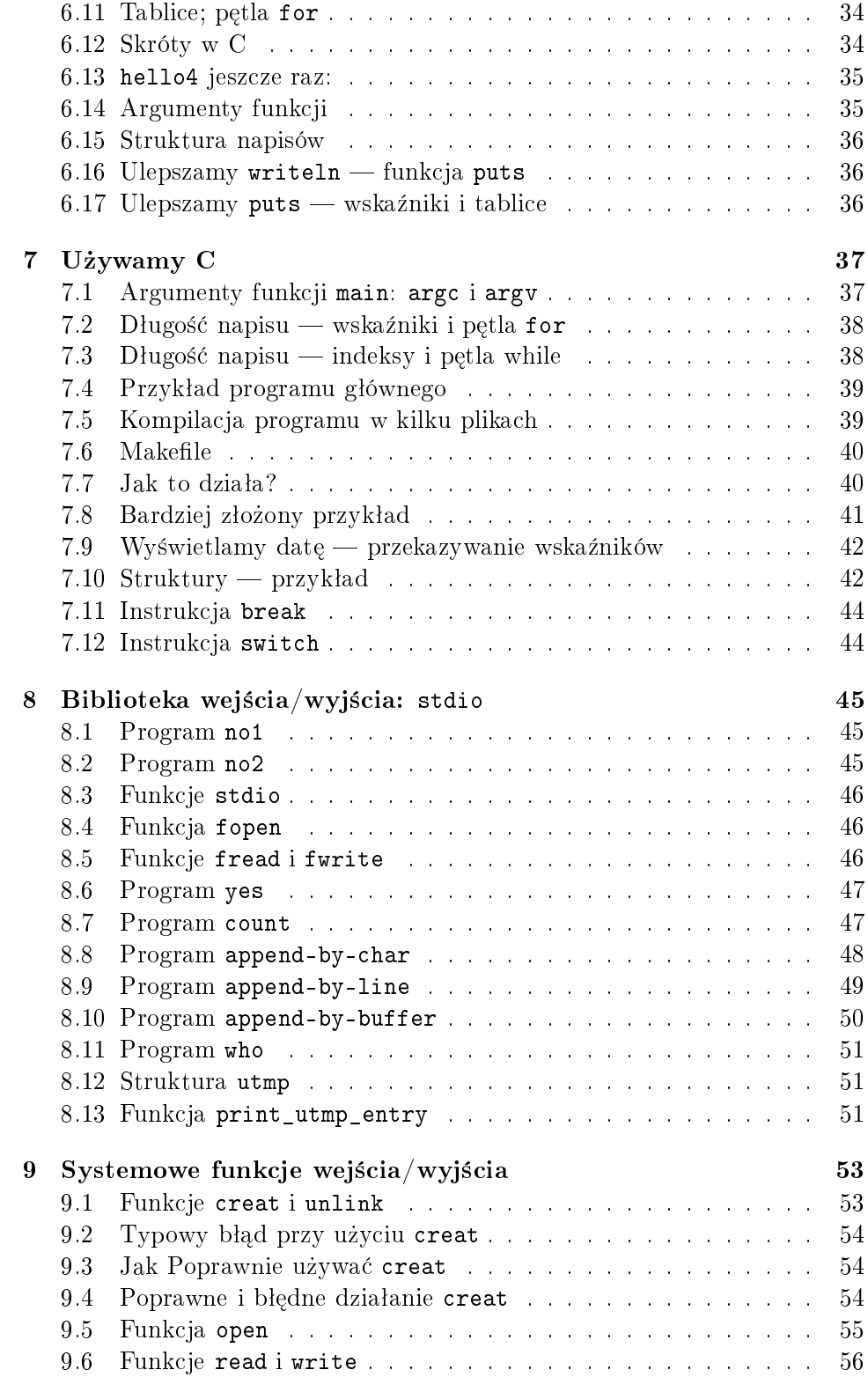

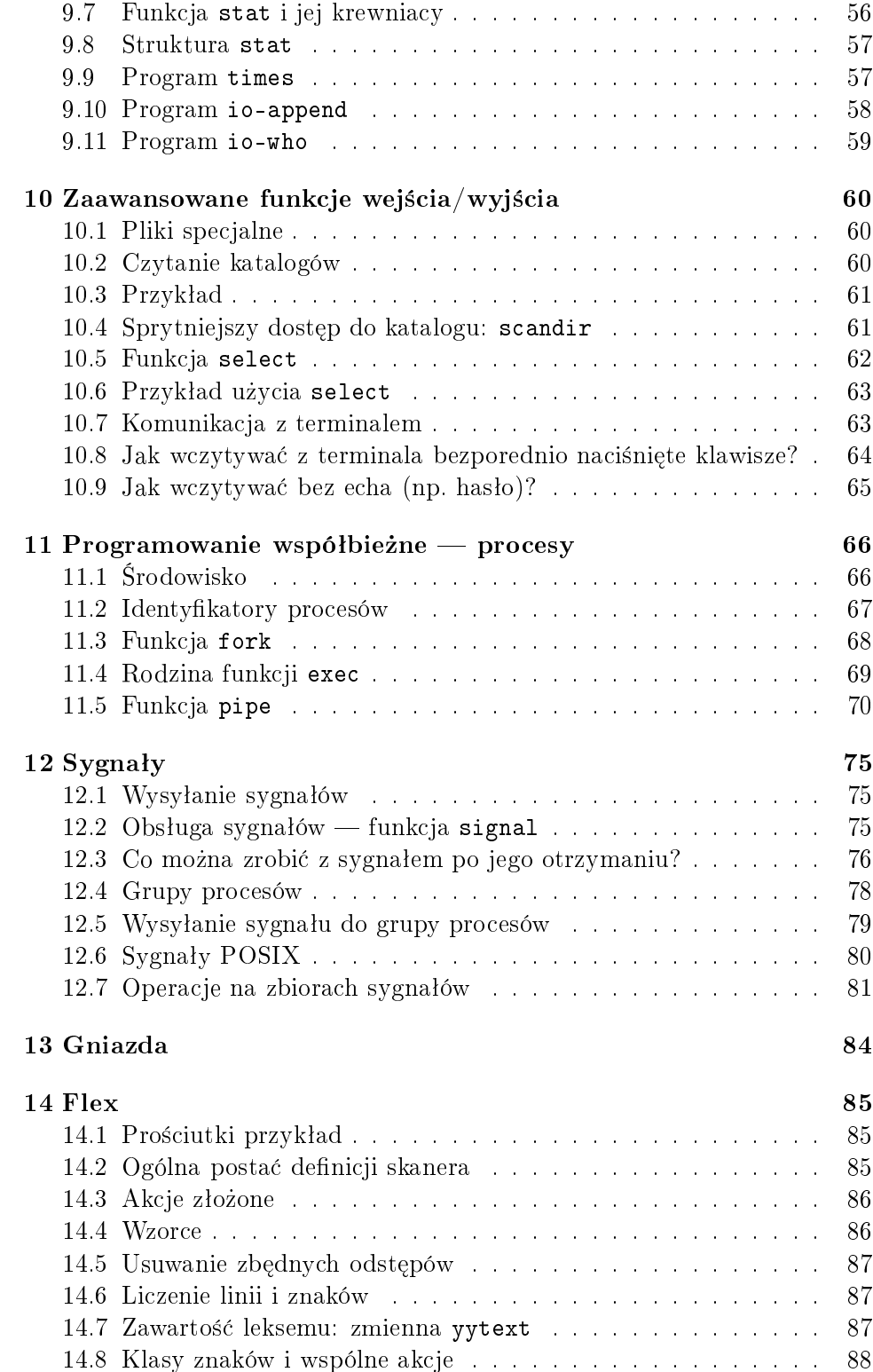

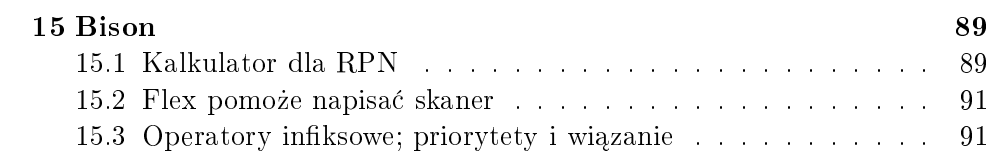

#include <std/disclaimer.h> ;-)

Ten dokument, zgodnie ze swym tytułem, nie tylko nie jest oficjalnym  $\textbf{skryptem},$  ale co więcej — jest tajny.

Wiedza podawana jest tu wyrywkowo i skrótowo, w dużej części jest to po prostu inaczej sformatowana (albo w ogóle nie sformatowana) zawartość slajdów. Siłą rzeczy w wielu miejscach brakuje komentarzy, które wygłaszałem na wykładzie, ale które nie znalazły się na slajdach. Dlatego jego użyteczność dla osób które nie uczęszczały na wykład jest wątpliwa. Ale jeśli ktoś bardzo chce...

## Rozdział 1

# wadzenie wykone wykone wykone wykone wykone wykone wykone wykone wykone wykone wykone wykone wykone wykone wyko

#### 1.1 Na jkrótsza historia komputerów  $1.1$

- I Generacja (1945-55): Lampy i druty żadnych systemów ani języków programowania, jeden użytkownik łaczacy druty i odczytujący wynik z mrugających lampek; komputery unikalne i bezcenne;
- II Generacja (1955-65): Tranzystory i systemy wsadowe  $-$  programy i dane na kartach dziurkowanych; zadania "przepuszczane przez maszyne" kolejno przez operatora, wydruki do odbioru często po kilku godzinach; cena przeciętnego komputera (np. IBM7094) — kilka milionów dolarów;
- $\bullet$  III Generacja (1965-80): Układy scalone i współbieżność wiele zadań wsadowych przetwarzanych równocześnie dla lepszego wykorzystania procesora (OS/360); początki systemów interakcyjnych (MULTICS, UNICS, minikomputery DEC PDP  $-$  ca. 120 000\$)
- $\bullet$  IV Generacja (1980-90): Układy VLSI i komputery osobiste mikrokomputery jako stacje robocze albo jako tani wariant minikomputerów  $\sim$  ceny 1–20 tys. dolarów; CP/M, MS-DOS, Unix; systemy sieciowe i rozproszone.

#### 1.2 Krótka historia Unixa

- $\bullet$  Pierwsza wersja (1969) Stworzona (samodzielnie) przez Kena Thompsona z Bell Labs na PDP-7 w języku B.
- Pod wrażeniem systemu stworzonego przez Thompsona, Dennis Ritchie stowrzył ulepszoną wersję języka B pod nazwą C, wspólnie z innymi pracownikami Bell Labs stworzyli UNIX na PDP-11; w 1974 otrzymali za to nagrode Turinga.
- Unix był rozdawany uniwersytetom za symboliczną opłatą (wersja 6); eksplozja popularności w drugiej połowie lat 70-tych (wersja 7).
- $\bullet$  W 1984 AT&T wypuszcza Unix System III, potem zaś system V R2, R3. Obecnie mamy R4.
- Równolegle University of California at Berkeley tworzy w oparciu o werję 6 własną wersję pod nazwą 1BSD. Istotne obecnie wersję to 4.3BSD  $i$  4.4BSD
- IEEE wprowadza standardy Unixa pod nazwami Posix 1003.0 do 1003.10; ANSI standaryzuje język C
- $\bullet$  W 1991 Linus Torvalds, student z Helsinek, pisze pierwszą werję Linuxa

### 1.3 Krótka historia Linuxa

- Sierpień  $1991$  wersja  $0.01$  tylko kernel
- 5 października 1991 pierwsza "oficjalna" wersja  $(0.02)$  bash, kompilator C (gcc)
- $\bullet$  1992 Wersje 0.10–0.12, a wkrótce potem 0.95
- Marzec 1994 Wersja 1.0
- Kwiecień 1995 Wersja 1.1
- Marzec 1995 Wersja 1.2 (aka Linux'95)
- Czerwiec 1995 Wersja 1.3
- Lipiec 1996 Wersja 2.0
- $\bullet$  Obecnie (pażdziernik 98): wersje 2.0.36 (stabilna) oraz 2.1.125 (eksperymentalna)

### 1.4 System operacyjny

- System plików
- Obsługa urządzeń
- Procesy (programy)
- Zarządzanie zasobami
- · Użytkownicy i zapewnianie bezpieczeństwa
- Komunikacja z użytkownikiem shell i okienka
- Komunikacja ze światem (nie tylko) inne komputery
- środowisko tworzenia aplikacji
- Inne narzędzia

Podstawowe funkcje systemu operacyjnego są w Unixie spełniane przez jądro,  $\lim_{x \to a} e$  inne  $\lim_{x \to a} e$  wyspecjalizowane procesy, tzw. *demony*.

### 1.5 System plików

- Pliki
- Katalogi
- Pliki specjalne
- Dołączanie innych systemów plików

## 1.6 Katalogi i pliki specjalne

Katalogi są strukturą odwozorowującą nazwy plików (ścieżki dostępu) na faktyczne pliki. W Unixie katalogi są zrealizowane jako (wyróżnione) pliki. Każdy katalog może zawierać inne katalogi, co sugeruje strukturę drzewiastą, jednak. . .

... do każdego pliku może być wiele dowiązań, a zatem system plików ma posta¢ dag-u

W Unixie urządzenia są widoczne jako pliki specjalne, co przyczynia się do przejrzystości budowy systemu i aplikacji, gdyż komunikacja z urządzeniami opiera się na tych samych zasadach co czytanie z i pisanie do plików.

## Rozdział 2

## Podstawy pracy <sup>z</sup> systemem

#### Przywitanie i pożegnanie z systemem 2.1

W celu wejścia do systemu należy podać swój identyfikator i hasło:

zodiac1 login: benke Password: Last login: Fri Mar 8 11:58:19 from bratek.mimuw.edu

 $z$ odiac $1:$ "\$ zodiac1:~\$

Aby wyjść z systemu najpewniej użyć polecenia exit.

Czasami wystarcza nacisniecie Ctrl-d, czasami system reaguje na ten klawisz komunikatem

zodiac1:~\$ Use "logout" to leave the shell. zodiac1:~\$

Znaczy to że trzeba jednak użyć exit.

Pami¦ta j: nie zostawia j na dªu»ej terminala na którym jesteś zalogowany — ktoś może narozrabiać "na Two je konto", albo zrobić Ci głupi dowcip.

#### 2.2 Złe Hasła

Wybierz hasło łatwe do zapamiętania, trudne do zgadnięcia dla osoby postronnej. Oto przykłady "złych" haseł:

```
pawel1 EwaEwa Kowalski
```
Hackerzy do łamania haseł używają oczywiście programów i słowników, więc nie są dobrymi hasłami słowa nawet w egzotycznych językach, albo zlepki słów, ich lustrzanych odbić i cyfr:

mellon lewaPawE7 wyborowa Prozac

#### 2.3 Dobre hasla

Na jlepszymi hasłami są przypadkowe, łatwe mnemonicznie zlepki liter cyfr i znaków przestankowych, albo pierwsze litery słów jakiegoś fragmentu utworu literackiego. Na przyklad z

So long, and thanks for all the fish (D.Adams)

Możemy wygenerować hasło S1, atfat

Należy unikać zapisywania hasła, zwłaszcza razem z nazwą komputera.

#### $\text{Shell} \longrightarrow \text{interpreter polece}$  $2.4$

Popularne są dwie rodziny shelli: wywodzące się od starounixowego Bourne shella (sh) oraz od powstałego w Berkeley C-shella (csh).

Do pierwszej rodziny należy standardowy na Linuxie bash (Bourne Again Shell), do drugiej szeroko rozpowszechniony Tenex shell — tcsh.

Aby przekonać się w jakim shellu pracujemy, należy wykonać polecenie . . . . . . . . . . .  $-$ 

```
[11:19:00] ben@kawa:<sup>~</sup>> echo $SHELL
/bin/bash
```
Tu jak widać działa bash...

herbata:/home/zls/benke>echo \$SHELL

```
/bin/tcsh
\mathbf{f} and \mathbf{f}
```
...a tu tcsh.

#### 2.5 Polecenia

Większość poleceń wydawanych systemowi ma postać

```
program argumenty...
Na przykªad polecenie
zodiac1:~$ cat /proc/version
Linux version 1.3.56 (root@zodiac1) (gcc version 2.7.2) #2 Wed Jan 10 19:45:43 MET 1996
powoduje wypisanie zawartości pliku /proc/version na terminal. Ogólniej,
cat plik-1 plik-2 ... plik-n
wypisuje kolejno zawartość podanych plików na terminal.
```
#### 2.6 Strumienie

Tak naprawdę ten mechanizm jest trochę bardziej skomplikowany. Każdy program w Unixie operuje na (co na jmniej) trzech strumieniach znaków:

- wejściowym (standard input)
- wyj±ciowym (standard output)
- komunikatów o błędach (standard error)

Program cat wypisuje zawartość podanych plików na wyjście, a jeśli został wywołany bez argumentów, to czerpie dane z wejscia; jeśli wystąpią błędy, to informacja o tym zostanie wypisana na strumień błedów.

#### $2.7$ 2.7 Kierowanie strumieniami

Standardowo wszystkie trzy strumienie są przyłączone do terminala. Shell pozwala jednak na przełączenie ich do innych plików:

- fraza  $\leq f$  w dowolnym miejscu polecenia przyłączy strumień wejściowy do pliku f
- fraza > f uczyni to samo ze strumieniem wyjściowym.

Zagadka: po co wyró»niono strumie« bª¦dów?

N.p. cat plik-1 > plik-2 przepisze zawartośc jednego pliku do drugiego, zaś cat > f  $-$  zapisze w pliku f to, co wpiszemy z klawiatury.

Zagadka: jaki b¦dzie efekt cat < f?

#### Filtry  $2.8$

Istnieje możliwość połączenia strumienia wyjściowego jednego programu ze strumieniem wejściowym innego przez rurę  $(pipe)$ , np

```
zodiac1:~$ cat /etc/passwd | grep -i ewa | cut -f 1,5 -d :
ewka:Ewa Kazana
ewojcik:Ewa Wojcik
eostasz:Ewa Ostasz
```
Wiele programów w Unixie jest pomyślanych jako filtry. Klasycznym przykładem jest tu właśnie grep — przepuszcza tylko linie zawierające podany

## Rozdział 3

## System plików

#### Zawartość katalogu - polecenie ls 3.1

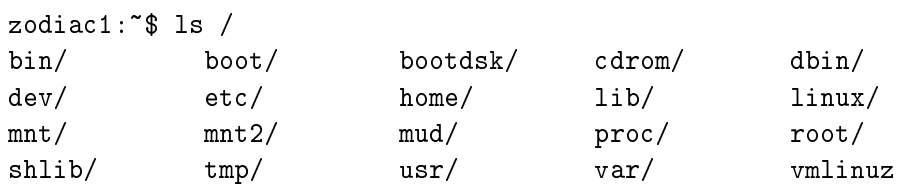

Więcej szczegółów zapewni nam użycie opcji -al

```
zodiac1:~$ ls -al
total 7
drwxr-xr-x 2 benke teachers 1024 Mar 15 11:17 ./
drwxr-xr-x 19 root teachers 1024 Mar 4 13:01 ../
-rw-r--r-- 1 benke staff 49 Mar 8 16:13 dd
-rw-r--1 benke staff 5 Mar 8 16:13 ddd
-rw-r--r-- 1 benke staff 7 Mar 8 16:13 f
```
## 3.2 Inne użyteczne opcje polecenia ls

```
-t sortuj według daty plików
```
- $-r o$ dwróć kolejnośc wypisywania plików
- $-s$  podaj rozmiar pliku w blokach (w Linuxie blok=1KB)
- $-R$  listuj rekurencyjnie wszystkie napotkane katalogi (Uwaga: często oznacza to bardzo długą listę plików)
- $-S$  sortuj według rozmiaru plików (tylko Linux)

 $-X$  - sortuj według rozszerzenia (tylko Linux)

 $-$ -help  $-$  pomoc (tylko Linux)

## Gdy wydruk nie mieści się na jednym ekra-3.3

... może pomóc program more. (W Linuxie występuje rozszerzona wersja tego programu pod nazwą less). Jest to filtr działający prawie tak samo jak cat, z tym, że po przepuszczeniu jednego ekranu tekstu zatrzymuje się i czeka na polecenie użytkownika. Teraz możemy nacisnąć:

 $Enter$  - more przepuści jeszcze jedną linię,

spacja — przepuści jeszcze jeden ekran,

 $b - cofnie o jeden ekran (tylko less),$ 

/napis — przejdzie do najbliższej linii zawierającej napis,

 $q - zakończy wyświetlanie.$ 

### 3.4 Jak czyta¢ wyniki ls -l

drwxr-xr-x 51 ben zls 5120 Mar 15 13:30 . lrwxrwxrwx 1 ben zls 10 May 31 1995 Install -> ../install

Pierwsza kolumna: 1 znak określający typ pliku i 3<sup>\*</sup>3 znaki określające prawa dost¦pu do pliku

- $d$  katalog
- $1 \text{link symboliczny}$
- $r -$ prawo do czytania
- $w -$ prawo do pisania
- $x p$ rawo do wykonywania

Dalej kolejno: ilość dowiązań, właściciel pliku, grupa, rozmiar, data i ew. czas, nazwa.

### 3.5 Prawo wykonywania dla katalogu

zodiac1:~\$ ls -ld trash drwxr-xr-x 2 benke staff 1024 Mar 22 12:09 trash/ 2 benke zodiac1:~\$ ls -l trash total 5 -rw-r--r-- 1 benke staff 6 Mar 22 12:09 1  $-\mathbf{rw}-\mathbf{r}-\mathbf{r}-$ 1 benke staff 6 Mar 22 12:09 2 zodiac1:~\$ chmod -x trash

```
zodiac1: "$ ls -ld trash
\mathbf{r} . In the latter than \mathbf{r} is a latter than \mathbf{r}drw-r--r--2 benke
                               staff 1024 Mar 22 12:09 trash/
zodiac1:~$ cat trash/1
cat: trash/1: Permission denied
```
### $3.6$  Zmiana uprawnień — polecenie chmod

```
chmod [ -fR ] tryb plik...
chmod [ugoa]\{ + | - | = \}[ rwxlsStTugo] plik...
```
Kombinacja liter ugoa określa których użytkowników dotyczyć będzie zmiana (user, group, others, all)

Operator + powoduje dodanie wybranych uprawnień, - ich usunięcie, zaś = powoduje ustawienie dokładnie podanych uprawnień (kasując pozostałe). Przykłady:

```
chmod u+x f
chmod g+w f
chmod o-r f
```
Zmiany praw dostępu do pliku może dokonać tylko jego właściciel.

#### $3.7$ Jeszcze o uprawnieniach

```
[ben@trawa ben]$ date > plik
[ben@trawa ben]$ cat plik
Tue Oct 6 16:53:37 CEST 1998
[ben@trawa ben]$ ls -l plik
-rw-rw-r-- 1 ben ben 30 Oct 6 16:53 plik
[ben@trawa ben]$ chmod ug-rw plik
[ben@trawa ben]$ ls -l plik
-------r-- 1 ben ben 30 Oct 6 16:53 plik
```
Przy takich ustawieniach właściciel pliku nie może go odczytać...

[ben@trawa ben]\$ cat plik cat: plik: Permission denied

... może go jednak skasować:

[ben@trawa ben]\$ rm plik rm: remove 'plik', overriding mode 0004? y

#### Bieżący katalog i zmiana katalogu 3.8

Do wyświetlania bieżącego katalogu służy polecenie pwd:

```
[ben@trawa Unix]$ pwd
/home/ben/Zajecia/Unix
```
Do zmiany bieżącego katalogu służy polecenie  $cd$  [katalog] (bez argumentów przeniesie nas do "domu")

```
[ben@trawa Unix]$ pwd
/home/ben/Zajecia/Unix
[ben@trawa Unix]$ cd
[ben@trawa ben]$ pwd
/home/ben
[ben@trawa ben]$ cd /
\mathbf{b} contracts be not define bend \mathbf{c} or \mathbf{c}[ben@trawa /]$ pwd
\prime/
```
#### 3.9 3.9 Polecenie cd - czyli tam i z powrotem

Polecenie  $cd$ przeniesie nas do ostatnio odwiedzanego katalogu:

```
[ben@trawa Unix]$ pwd
/home/ben/Zajecia/Unix
[ben@trawa Unix] $ cd -
[ben@trawa BigCyc]$ pwd
/home/ben/MP3/BigCyc
[ben@trawa BigCyc]$ cd -
[ben@trawa Unix]$ pwd
/home/ben/Zajecia/Unix
```
#### 3.10 Tworzenie katalogów 3.10

Polecenie mkdir d tworzy w bieżącym katalogu katalog o nazwie d.

Możemy też stworzyć katalog w innym, istniejącym już katalogu, np. mkdir /tmp/d.

Nie można stworzyć kilku poziomów na raz, np:

```
zodiac1:~$ mkdir nie/ma/mnie
mkdir: cannot make directory 'nie/ma/mnie': No such file or directory
```
#### 3.11 Usuwanie katalogów

Pusty katalog d można usunąc przy pomocy polecenia rmdir d.

```
DOS posiada identyczne polecenia mkdir i rmdir oraz
skróty dla nich — md i rd. W Unixie tych skrótów nie
ma.
```
### 3.12 Usuwanie plików

Polecenie rm plik-1 ... plik-n usuwa podane pliki. W tym poleceniu, podobnie jak we wszystkich innych, lista plików może być efektem rozwinięcia przez shell wzorca

### Elementy wzorców:

- \* pasuje do dowolnego napisu
- ? pasuje do jednego, dowolnego znaku
- [...] pasuje do dowolnego znaku wymienionego w miejsce ...

Na przykład ?[A-Z]\* pasuje do wszystkich nazw, których drugi znak jest wielką literą.

rm -r d usuwa cale poddrzewo zaczynające sie od katalogu d

rm -i pliki pyta o zgode przed usunięciem każdego pliku

### 3.13 Kopiowanie plików - cp

Polecenie cp ma dwie postacie:  $cp$  [-iv] skad dokad tworzy kopię pliku skąd pod nazwą dokąd cp  $[-iv]$  pliki...  $dokqd$ umieszcza kopie wymienionych plików w katalogu dokad

#### Tworzenie nowego dowiązania do pliku  $-$  ln 3.14

 $ln s d$ 

tworzy nowe dowiązanie do pliku s pod nazwą d. Odtąd plik ten jest dostępny pod obydwoma nazwami. Usunięcie s lub d powoduje zniknięcie tylko dowiązania — plik dalej istnieje i jest dostępny pod drugą z nazw:

```
[ben@trawa Unix]$ ls -il plik
 24638 -rw-rw-r-- 1 ben ben 0 Oct 7 19:35 plik
                             ben
[ben@trawa Unix]$ cp plik kopia
[ben@trawa Unix]$ ls -il plik kopia
 2463 - Paul 2008 - Paul 2009 - Paul 2009 - Paul 2009 - Paul 2009 - Paul 2009 - Paul 2009 - Paul 2009 - Paul 20
 24638 -rw-rw-r-- 1 ben ben 0 Oct 7 19:35 plik
[ben@trawa Unix]$ ln plik linka
[ben@trawa Unix]$ ls -il plik linka
 24638 -rw-rw-r-- 2 ben ben 0 Oct 7 19:35 linka
 24638 -rw-rw-r-- 2 ben ben 0 Oct 7 19:35 plik
[ben@trawa Unix]$ rm plik
[ben@trawa Unix]$ ls -l linka
-rw-rw-r-- 1 ben ben 0 Oct 7 19:35 linka
```
### 3.15 Przesuwanie i zmiana nazwy plików — mv

mv  $[-iv]$  skąd dokąd

Zmienia nazwę pliku skąd na dokąd

 $mv$  [-iv]  $pliki$ ...  $dokqd$ 

przesuwa wymienione pliki do katalogu dokąd

Jeśli przesunięcie odbywa się w obrębie jednego systemu plików (partycji,urządzenia), koszt wykonania mv nie zależy od rozmiaru pliku. W takim wypadku mv s d jest równoważne  $\ln s$  d ; rm  $s$ 

### 3.16 Modyfikacje linii polecen

Często zdarza się, że pomylimy się wpisując polecenie, albo też chcemy wykona¢ polecenie podobne do jednego z uprzednio wykonanych. Zamiast wpisywać wszystko od nowa możemy przywołać właściwe polecenie i wykonać je po dokonaniu zmian.

Do poruszania się po liście wykonanych poleceń służą strzałki  $\uparrow, \downarrow$ , lub kombinacje Ctrl-p (poprzednia) i Ctrl-n (następna)

Do zmian można używać kursorów lub klawiszy

 $Ctrl-a - \text{początek linii}$ ,  $Ctrl-e - \text{koniec linii}$ 

 $Ctrl-b$  - znak w tył,  $Ctrl-f$  - znak w przód

Esc-b  $-$  słowo w tył, Esc-f  $-$  słowo w przód

 $Ctrl-d$  - usuń znak, Esc-d - usuń słowo

### 3.17 Edytory

- vi jest na każdym Unixie, ale skrajnie niewygodny. Dla fanatyków: man vi.
- joe Standardowy w Lniuxie, poza tym rzadko spotykany. Mały, wygodny, klawiszologia oparta na Wordstarze. Po wywołaniu Ctrl-k h wyświetli pomoc.
- emacs więcej niż edytor, uniwersalne narzędzie do prawie wszystkich czynności w Unixie. Obiekt religijnego niemal uwielbienia bądź niechęci tysięcy użytkowników Unixa. Po wywołaniu polecam Ctrl-h t  $-$  tutorial, oraz  $Ctrl$ -h i  $-$  info, mnóstwo informacji nie tylko o emacsie.

## Rozdział 4

## Procesy

#### Pojeęcie procesu 4.1

- proces jest abstrakcją działającego programu;
- żaden proces nie może zakłócić dzialania innego procesu, ani jądra systemu;
- komunikacja miedzy procesami może zachodzić tylko za obopólną zgodą;
- proces może powołać do życia dziecko proces potomny, który dziedziczy kod, dane i otwarte pliki rodzica;
- rodzic nie może wpływać na działanie swojego dziecka, ale może czekać (lub nie) na jego zakończenie;

Pytanie dla hackerów: czym si¦ robi dzieci (w UNIXie)?

### 4.2 Lista procesów - polecenie ps

```
zodiac1:~$ ps -u
 USER
            PID %CPU %MEM SIZE RSS TTY STAT START
                                                        TIME COMMAND
 benke 11053 0.1 2.0 1136 644 pp0 S 10:55 0:00 -bash
          benke 11262 0.0 0.8 800 280 pp0 R 11:01 0:00 ps -u
 benke
       \text{USER} \longrightarrow właściciel procesu
         PID — identyfikator (numer) procesu
\%CPU,\%MEM — wykorzystanie procesora i pamięci
         SIZE - calkowitz rozmiar procesu
```
 $RSS - faktyczny rozmiar w pamięci$  $TTY$  — terminal związany z procesem  $\text{START}$   $\rightarrow$  kiedy proces został uruchomiony  $TIME$  — ile czasu procesora zużył  $COMMAND - jak \,zostal \,uruchoniony \, (argv)$ 

### 4.3 Kolejny przykªad listy procesów

```
USER
         PID TTY STAT START TIME COMMAND
root 1 ? S 19:14 1:09 init [5]
           \mathbf{1}\overline{?}S
                      19:14root 2 ? SW 19:14 0:00 (kernel bdflush)
           8 ? S 19:14 0:01 update (bdflush)
root
          root 43 ? S 19:20 0:02 /usr/sbin/crond -l8
root
           root 60 ? S 19:20 1:56 /usr/sbin/syslogd
root
         1407 v01 S 20:05 0:00 (agetty)
root
sosnowsk 6294 ? S 08:54 0:00 (tcsh)
rmilczew 8735 pp6 S 10:01 0:00 -sh
mgruszcz 9906 ? S 10:23 0:11 netscape
pkozlows 10443 pp2 S 10:38 0:00 -bash
mkorsako 10446 pp4 S
                      10:380:00 -bash
mkorsako 10500 pp4 S 10:38 0:02 telnet bull
```
### 4.4 Procesy w tle

jeśli polecenie zakończymy znakiem &, to shell nie będzie czekał na jego zakończenie, lecz uruchomi go "w tle":

```
zodiac1:~$ find / -name .Xdefaults -print 2>/dev/null &
[1] 12548
/home/sml/dabrowa/.Xdefaults
zodiac1:~$ ps
/home/sml/jakacki/.Xdefaults
  PID TTY STAT TIME COMMAND
11053 pp0 S 0:00 -bash
12548 pp0 S 0:11 find / -name .Xdefaults -print
12625 pp0 R 0:00 ps
zodiac1:~$ /home/sml/kusmirek/.Xdefaults
```
#### $4.5$ Procesy w tle c.d.

• Nie należy uruchamiać w tle procesów interakcyjnych, takich jak edytory (wyjątek: procesy mające swoje własne okno);

- Przy uruchamianiu w tle procesu który cos wypisuje, na jlepiej skierowac jego wyjście do pliku;
- Procesy które działają w tle, a których celem jest trwanie, nie zaś zakończenie nazywa się demonami
- W UNIX-ie demony świadczą rozmaite usługi systemowe czy sieciowe.

## Rozdział 5

## Programowanie w shellul w shellul was a shellul was a shellul was a shellul was a shellul was a shellul was a s

#### Skrypty (scenariusze dla interpretera poleceń)  $5.1$

Wykonywane czynności można automatyzować przy pomocy tzw. skryptów. Skrypt to po prostu plik tekstowy zawierający kolejne polecenia dla interpretera.

Przykład:

```
[ben@trawa Unix]$ cat script1
echo $SHELL
ls -l script1
[ben@trawa Unix]$ ./script1
/bin/bash
-rwxrwxr-x 1 ben ben 27 Oct 9 16:24 script1
```
#### $Interpreter poleceñ$  - struktura leksykalna  $5.2$

Nazwa — ciąg liter i cyfr zaczynający się od litery

Fraza — ciąg słów oddzielonych blankami; symbole ; & && || mają znaczenie specjalne.

Potok — ciąg fraz połączonych symbolami |

Lista — ciąg potoków połączonych symbolami;  $\&$  &  $||$ 

Proste polecenie to fraza, w której pierwsze słowo jest interpretowane jako nazwa programu do wykonania.

Lista ujęta w nawiasy jest frazą.

#### 5.3 Wynik polecenia kod stanu 5.3

Wykonanie każdej frazy dostarcza wyniku (liczbowego kodu stanu). Powinien on wynosić 0 jeśli wykonanie się powiodło.

Wynikiem potoku jest wynik ostatniej jego frazy. Jeśli potok jest poprzedzony znakiem !, wynik zostanie zanegowany.

Sposób wykonania listy zależy od symboli łączących jej elementy:

- & poprzedni potok jest wykonywany asynchronicznie;
- ; wykonanie następnego potoku zostanie rozpoczęte po zakończeniu wykonania poprzedniego;
- & następny potok zostanie wykonany tylko gdy wynikiem poprzedniego byªo 0
- || nast¦pny potok zostanie wykonany tylko gdy wynik poprzedniego byª różny od 0

#### **Srodowisko**  $5.4$

Srodowisko wiąże nazwy (zmienne) z ich wartościami. Wartość zmiennej możemy uzyskać przez \$nazwa. Pewne zmienne są związane w środowisku globalnym, np.

zodiac1:~\$ echo \$MAIL /var/spool/mail/benke

Innym zmiennym możemy nadawać wartość wewnątrz skryptu, np.

 $val=3$ echo \$val

Przez \$n możemy uzyskać wartość n-tego parametru skryptu (zakładając, że został wywołany z parametrami).

### 5.5 Konstrukcja for

for  $nazwa$  in  $slowo...$ ; do  $lista$ ; done

Wykonuje listę dla każdego wymienionego słowa; przy każdym wykonaniu listy, wartością związaną z nazwą jest bieżące słowo.

Lista słów zawarta między in a do może być wynikiem rozwinięcia wzorca.

#### 5.6 5.6 Przykªad

[ben@trawa Unix]\$ for i in \*.dvi ; do echo \$i ; done TSU.dvi fs.dvi oview.dvi proc.dvi sh.dvi

### 5.7 Konstrukcja select

### Składnia:

select  $nazwa$  in  $slowo...$ ; do  $lista$ ; done

Wzorce występujące wśród słów są rozwijane. Wynikowa lista jest drukowana na stderr, każdy element poprzedony numerem. Następnie wyświetlany jest prompt i wczytywana jest jedna linia z wejścia. Jeśli jej zawartość stanowi jeden z wyświetlonych numerów, zmienna nazwa przyjmuje wartość elementu oznaczonego tym numerem.

### Przykład

```
[ben@trawa Unix]$ select i in *.dvi ; do echo $i ;
break ; done
1) TSU.dvi 3) oview.dvi 5) sh.dvi
2) fs.dvi 4) proc.dvi 6) shell.dvi
#? 5
```
### 5.8 Konstrukcja if

### Skªadnia:

if lista then lista1 else lista2 fi

Jeśli wynik listy następującej po if był pomyślny  $(0)$ , to wykonuje listę1 w przeciwnym wypadku listę2.

### Przykªad:

```
zodiac1:~$ if (true) then echo tak ; else echo nie ; fi
tak
zodiac1:~$ if (false) then echo tak ; else echo nie ; fi
nie
```
#### Składniki przykładu 5.9

 $true - zawsze sygnalizuje sukces nic nie robiąc$ 

 $false - zawsze sygnalizuje niepowodzenie nic nie robiąc$ 

echo  $s$  — wypisuje napis s; znaki specjalne (np. \*, ?) są interpretowane.

Jaki będzie efekt wykonania polecenia echo \* ?

#### 5.10 Polecenie test

test wyrażenie Da je wynik 0 (prawda) jeśli wyrażenie jest prawdziwe.

### Przykªad:

zodiac1: $\tilde{\mathfrak{s}}$  if (test 'expr 2 + 2' -eq 4) > then echo cztery ; else echo \? ; fi cztery

#### 5.11 Użyteczne testy

```
-e plik -plik istnieje
 -d plik -plik istnieje i jest katalogiem
 -d plik -plik istnieje i jest zwykłym plikiem
 -r plik -plik istnieje i mamy prawo jego czytania
 -t n - strumient o numerze n jest związany z terminalem
Przykªad:
zodiac1:\sqrt[6]{\frac{1}{5}} if (test -t 1) then (echo 'tty') else (echo \?) fi
```

```
/dev/ttyp0
[ben@trawa Unix]$ if (test -t 1) then (tty)
> else (echo \?) fi > wynik
[ben@trawa Unix]$ cat wynik
?
```
Oczywiście polecam man test

### 5.12 Konstrukcja while

### Składnia:

while lista *lista* do *lista1* done

Tak długo jak wynik listy następującej po if był pomyślny (0), wykonuje  $liste1$ .

### Przykªad:

```
zodiac1:~$ while (true) do
> echo "Nacisnij Ctrl-C by przerwac" ; sleep 5
> done
Nacisnij Ctrl-C by przerwac
Nacisnij Ctrl-C by przerwac
Nacisnij Ctrl-C by przerwac
```
#### 5.13 Parametry skryptu

- $\text{$\$}n n$ -ty parametr skryptu
- \$# liczba parametrów skryptu
- $\ast -$  wszystkie parametry

### Przykªad:

```
#!/bin/sh
echo $0 \qquad # wypisz nazwe skryptu...
echo $# \qquad # ...wypisz liczbe parametrow...
for i in $* ; do
 echo $i # ...wypisz kolejne parametry.
done
```
### 5.14 Problem praktyczny

Mamy w katalogu pewną (być może dużą) liczbę plików z rozszerzeniem .dvi. Chcemy przezwać je tak by każdy miał rozszerzenie np .dvd Spróbujmy:

[ben@trawa Unix]\$ mv \*.dvi \*.dvd mv: when moving multiple files, last argument must be a directory

Tak się oczywiście nie da...

```
[ben@trawa Unix]$ for i in *.dvi ; do mv $i $i.dvd ; done
[ben@trawa Unix]$ ls *.dvd
TSU.dvi.dvd
              oview.dvi.dvd sh.dvi.dvd
fs.dvi.dvd proc.dvi.dvd shell.dvi.dvd
```
ops!

#### Polecenie basename 5.15

```
basename ścieżka rozszerzenie
   odcina z argumentu ścieżka wiodące katalogi i podany sufiks, np.
[ben@trawa Unix]$ basename TSU.dvi.dvd .dvd
TSU.dvi
[ben@trawa Unix]$ for i in *.dvi.dvd ; do
mv -v $i `basename $i .dvd` ; done
TSU.dvi.dvd -> TSU.dvi
fs.dvi.dvd -> fs.dvi
oview.dvi.dvd -> oview.dvi
proc.dvi.dvd -> proc.dvi
sh.dvi.dvd -> sh.dvi
shell.dvi.dvd -> shell.dvi
```
#### $5.16$ Rozwiązanie problemu

```
[ben@trawa Unix]$ for i in *.dvi
do mv -v $i `basename $i .dvi`.dvd ; done
TSU.dvi -> TSU.dvd
fs.dvi -> fs.dvd
oview.dvi -> oview.dvd
proc.dvi -> proc.dvd
sh.dvi -> sh.dvd
shell.dvi -> shell.dvd
```
## 5.17 Narzędzia do cięcia plików na linie...

Wszystkie wymienione poniżej programy działają też jako filtry

 $g$ rep *wzorzec pliki* — wyszukuje linie zawiera jące *wzorzec* 

head  $-n$  plik — dostarcza n pierwszych linii pliku

tail  $-n$  plik — dostarcza n ostatnich linii pliku

tail +n  $plik$  — dostarcza wszystkie oprócz n pierwszych linii

Zagadka: Jak uzyska¢ dokªadnie n-t¡ lini¦ pliku

### 5.18 ...i na kolumny

cut -c  $m-n$  plik Wycina z pliku (bądź strumienia) kolumny od  $m$ -tej don-tej. Przykład:

```
$ ps
 PID TTY STAT TIME COMMAND
3178 pp7 S 0:00 -bash
5573 pp7 R 0:00 ps
$ ps | tail +2 | cut -c 1-6 | tr "\012" " " ; echo
              5581
3178
       5580
                            5583
```
Polecenie tr na końcu potoku zamienia znaki końca linii na spacje. To użyteczny trick.

Zagadka dla hackerów: Po co echo na ko«cu?

### 5.19

 $$$  kill 'ps | tail +2 | cut -c 1-6 | tr "\012" " "'

#### 5.20 5.20 Wyszukiwanie plików

find katalog wyrażenie

Obchodzi drzewo katalogów poczyna j¡c od wskazanego i wyszukuje wszystkie plik spełnia jące wyrażenie

### Przykªady:

find  $/$  -name core — wyszuka pliki o nazwie core w całym systemie

find . -mtime  $-7$  - wyszuka pliki nowsze niż tydzień

find /home -atime +300 - wyszuka pliki nieużywane od conajmniej 300 dni w katalogach użytkowników

Bardzo polecam man find.

## Rozdział 6

## Podstawy <sup>C</sup>

### 6.1 Skrypt, którym robiłem te slajdy

```
envelope
```

```
#!/bin/sh
cat header.tex
for i in $* ; do
        echo '\\vbox{\\texttt' {$i}\\hrule'
        echo '\\begin{verbatim}'
        cat $i
        echo '\\end{verbatim}'
        echo '\\hrule}\par\medskip'
        echo
done
cat trailer.tex
```
#### Skrypt do testowania programów 6.2

```
status
#!/bin/sh
prog=$1 # Zapamietaj nazwe programu
shift # Przenumeruj wszystkie argumenty o 1 w dol
$prog $* # Wykonaj program z podanymi argumentami
echo $? # Podaj kod stanu dostarczony przez ten program
```

```
zodiac1:~/C$ status grep ben /etc/passwd
benny:dr7uwN/44vchY:618:600:Grzegorz Grabowski:/home/sml/benny:/bin/bash
benke:ZPuLQe98b6DFM:2041:100:Marcin Benke:/home/staff/teachers/benke:/bin/bash
\Omegazodiac1:~/C$ status grep nie_ma_mnie /etc/passwd
\mathbf{1}
```
### 6.3 Najprostszy użyteczny program w C

```
int main ()
\sqrt{ }\overline{\phantom{a}}return 0 ; /* Dostarcz kod stanu 0 */
}
```
Najprosciej skompilować nasz program używając make

```
zodiac1:~/C$ make true
gcc -Wall true.c -o true
zodiac1:~/C$ ls -l true
-rwxr-xr-x 1 benke staff 3776 Apr 18 19:32 true*
zodiac1:~/C$ status true
\circ
```
Sprawdzmy, że to nie oszustwo... 6.4

```
seven1.c
```
true.c

```
int main ()int main ()
\left\{ \right.\overline{\phantom{a}}return 7 ; /* Dostarcz kod stanu 7 */
}
```
Inna metoda kompilacji:

```
zodiac1:~/C$ gcc -o seven1 seven1.c
zodiac1:~/C$ status seven1
\overline{7}
```
#### Zmienne lokalne 6.5

```
seven2.c
```

```
int main ()
\mathcal{L}\overline{\phantom{a}}int result ; /* result jest zmienna lokalna typu int */
 result = 7 ; /* Nadanie zmiennej result wartosci 7 */
 return result ; /* Dostarcz wartosc zmiennej result (7) */
}
```
## 6.6 Inicjalizacja zmiennych

seven3.c

```
int main ()
{
  int result = 7;
  return result ;
\mathcal{L}}
```
### 6.7 Funkcje

seven4.c

```
int result()
{
  return 7 ;
}
int main ()
\left\{ \right.\simreturn result() ;
}
```
6.8 Pisanie tekstu do strumienia  $-$  fprintf

hello1.c

```
#include <stdio.h>
int main()
{
 fprintf( stdout, "Hello, stdout!\n" ) ;
 fprintf( stderr, "Hello, stderr!\n" ) ;
}
```
\$ hello1 Hello, stdout! Hello, stderr! \$ hello1 > /dev/null Hello, stderr!

### 6.9 Pożyteczny skrót — printf

hello2.c

```
#include <stdio.h>
int main()
{
 printf( "Hello, brave new world."
          " The moon is a harsh mistress!\n\cdot" ) ;
}
```
\$ hello2 Hello, brave new world. The moon is a harsh mistress!

#### Zmienne napisowe; zmienne globalne 6.10

hello3.c

```
#include <stdio.h>
char * message = "Hello, brave new world!\n\cdot;
int main()
\mathbf{f}\simprintf( message ) ;
ι
}
```
\$ status hello3 Hello, brave new world!  $\mathbf{1}$ 

### 6.11 Tablice; pętla for

hello4.c

```
#include <stdio.h>
char * message[4] = { "Hello\n", "brave\n", "new\n", "world!\n" } ;
int main()
{
  int i ;
  for ( i = 0 ; i < 4 ; i = i+1 )
    {
      printf( message[i] ) ;
    \mathcal{L}}
}
```
#### Skróty w C 6.12

Zamiast i = i + 1 możemy napisać i += 1, a nawet i++. Podobnie zamiast  $i = i - 1$  moglibyśmy napisać  $i = 1$  albo i--.

Ponadto jeśi ciało pętli składa się z jednej instrukcji, możemy pominąć nawiasy klamrowe:

for (  $i = 0$  ;  $i < 4$  ;  $i = i+1$  ) printf( message[i] ) ;

Należy jednak bardzo uważąć, aby nie napisać tak:

```
for ( i = 0 ; i < 4 ; i = i+1 ) ;
  printf( message[i] ) ;
```
To (czyli średnik zaraz po nawiasie zamykającym) spowoduje, że w pętli wykona się instrukcja pusta, a instrukcja printf wykona się raz, po zakończeniu "pustej" pętli.

### 6.13 hello4 jeszcze raz:

```
hello4.c
```

```
#include <stdio.h>
char * message[4] = { "Hello\n", "brave\n", "new\n", "world!\n" } ;
int main()
\left\{ \right.\simint i ;
  for ( i = 0 ; i < 4 ; i++ ) printf ( message[i] ) ;
\mathcal{L}}
```
**\* helping** Hello new world!

#### 6.14 Argumenty funkcji 6.14

```
hello5.c
```

```
#include <stdio.h>
char * message[4] = { "Hello", "brave", "new", "world!" } ;
void writeln(char * s)
\overline{\phantom{a}}printf( s ) ; printf( "\n\n'\n' ) ;
\mathcal{L}}
int main()
\mathbf{f}\overline{\phantom{a}}int i ;
  for ( i = 0 ; i < 4 ; i = i++ ) writeln( message[i] ) ;
\mathcal{L}}
```
#### 6.15 6.15 Struktura napisów

Znaki w C (typ char) s¡ do pewnego stopnia utozsamiane z liczbami (int), z tym że char zajmuje zawsze jeden bajt.

Napisy w C to tablice znaków. Koniec napisu jest sygnalizowany przez znak o kodzie 0.

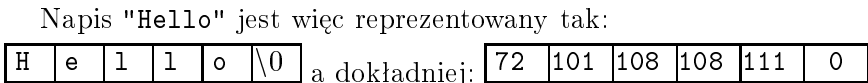

#### 6.16 Ulepszamy writeln — funkcja puts

hello6.c

```
extern int putchar(int c) ;
int puts(char * s)
{
  int i;
  for( i = 0 ; s[i] != 0 ; i++ ) putchar(s[i]) ;
  putchar(\cdot \n\backslash n);
  return i ;
\mathcal{L}}
int main()
{
  return puts("Hello, is it me you're looking for?") ;
}
```
### 6.17 Ulepszamy puts — wskaźniki i tablice

hello7.c (fragment)

```
int puts(char * s)
{
  char * t;
  for( t = s; *t != 0; t++ ) putchar(*t);
 putchar(\prime\\prime);
  return t - s ;
}
```
t++ oznacza przesunięcie wskaźnika o 1 znak do przodu

t-s oznacza "odległość" między wskaźnikami t i s.

<sup>\*</sup>t oznacza znak wskazywany przez t.

## Rozdział 7

# Używamy C

#### Argumenty funkcji main: argc i argv  $\bf 7.1$

```
args1.c
```

```
#include <stdio.h>
int main(int argc, char * argv[])
\{int i, count = \arg c - 1;
 printf("%d\n", count) ;
  for ( i = 1 ; i \le count ; i++ )
     printf(argv[i]); printf("\n");
  return count;
\mathbf{R}
```
7.2 Długość napisu — wskaźniki i pętla for

```
strlen1.c
```

```
int strlen1(char * s)
{
  char *t ;
 for ( t = s ; *t ; t++ )
   /* empty */ ;
 return (t - s);
}
```
## 7.3 Długość napisu — indeksy i pętla while

strlen2.c

```
int strlen1(char * s)
{
 int i = 0;
 while( s[i] != '\0' )
   i ++ ;
 return i ;
}
```
## 7.4 Przykład programu głównego

#### lentest.c

```
#include <stdio.h>
extern int strlen1(char * s) ;
int main(int argc, char * argv[])
\left\{ \right.\simif ( \arg c < 2 ) {
    fprintf( stderr, "Usage: %s <string>\n", argv[0] ) ;
    return 1 ;
  \mathcal{L}}
  printf( "\%d\n", strlen1(argv[1])) ;
  return 0 ;
}
```
## 7.5 Kompilacja programu w kilku plikach

Razem:

```
$ gcc -o lentest lentest.c strlen1.c
$ ls -l lentest
-rwxr-xr-x 1 ben zls 5608 Apr 26 10:56 lentest
Oddzielnie:
$ gcc -c lentest.c
$ gcc -c strlen2.c
$ ls -l *.o
-rw-r--r-- 1 ben zls 980 Apr 26 10:57 lentest.o
-rw-r--r-- 1 ben zls 596 Apr 26 10:57 strlen2.o
$ gcc -o lentest2 strlen2.o lentest.o
$ ls -l lentest2
-rwxr-xr-x 1 ben zls 5600 Apr 26 10:57 lentest2
```
#### 7.6 Makefile

```
Makefile
```
CC=gcc CFLAGS=-Wall lentest: lentest.o strlen1.o lentest2: lentest.o strlen2.o \$(CC) -o lentest2 lentest.o strlen2.o

Powyższy plik Makefile składa się z definicji zmiennych (CC, CFLAGS) oraz reguª.

Reguły mają składnie następującą:  $\langle$ cel $\rangle$ :  $\langle$ zależności $\rangle$ 

 $\langle \text{TAB} \rangle$  (polecenia)

#### Jak to działa?  $7.7$

```
$ make lentest
gcc -Wall -c lentest.c -o lentest.o
gcc -Wall -c strlen1.c -o strlen1.o
gcc lentest.o strlen1.o -o lentest
$ make lentest2
gcc -Wall -c strlen2.c -o strlen2.o
gcc -o lentest2 lentest.o strlen2.o
$ make lentest2
make: 'lentest2' is up to date.
```
make kompiluje tylko te pliki które są nieaktualne, tj. starsze od plików od których zaleźą.

Korzysta w tym celu z wyspecyfikowanych w pliku, oraz z tzw. reguł domyślnych. Np. aby stworzyć plik .o z pliku .c "domyśla się", by skorzystać z reguły

\$(CC) -c \$(CPPFLAGS) \$(CFLAGS)

```
Makefile
```

```
CC = \text{gcc}CFLAGS=-Wall
PROGS = args1 codes count date date1 date2 date3 date4 \
        hello1 hello2 hello3 hello4 hello5 hello6 hello7 hello8 \
        lentest lentest2 lower no1 no2 seven1 seven2 seven3 \
        true wc who yes
all: $(PROGS)lentest: lentest.o strlen1.o
lentest2: lentest.o strlen2.o
       $(CC) -o lentest2 lentest.o strlen2.o
clean:
        -rm -f core *.\circ * *(PROGS)PACKAGE=examples-97
ARCHIVE=$(PACKAGE).tar.gz
CFILES := * . cDISTFILES := Makefile $(CFILES)
dist: $(ARCHIVE)
$(ARCHIVE): $(DISTFILES)-rm - rf $(PACKAGE)
        mkdir $(PACKAGE)
        cp $(DISTFILES) $(PACKAGE)
        tar zcf $(ARCHIVE) $(PACKAGE)
        -rm -rf $(PACKAGE)
$(ARCHIVE): $(DISTFILES)tar zcf $(PACKAGE).tar.gz $(DISTFILES)
```
7.9 Wyświetlamy datę — przekazywanie wskaźni-

```
date1.c
```

```
#include <stdio.h>
#include <time.h>
int main()
{
  long clock ;
  time( & clock) ;
 printf( "Date: %ld\n", clock ) ;
 return 0 ;
}
```
date2.c

```
#include <stdio.h>
#include <time.h>
int main()
{
  long clock ;
  time( & clock) ;
 printf( "Date: %s\n", ctime(&clock) ) ;
  return 0 ;
}
```
## 7.10 Struktury — przykład

```
struct tm { /* see ctime(3) */
      int tm_sec;
      int tm_min;
      int tm_hour;
      int tm_mday;
      int tm_mon;
      int tm_year;
      int tm_wday;
      int tm_yday;
      int tm_isdst;
```

```
};
struct tm time1 ;
typedef struct tm Time ;
```

```
date3.c
```

```
#include <stdio.h>
#include <time.h>
int main()
{
  long clock ;
  struct tm date;
  time( & clock) ;
  date = location_r ( & clock, & date ) ;
 printf( "Time: %02d:%02d:%02d\n",
          date.tm_hour, date.tm_min, date.tm_sec ) ;
  return 0 ;
}
```

```
date4.c
```

```
#include <stdio.h>
#include <time.h>
int main()
{
  long clock ;
  struct tm * date;
  time( & clock) ;
  date = localtime( & clock ) ;
  printf( "Time: %02d:%02d:%02d\n",
         date->tm_hour, date->tm_min, date->tm_sec
        ) ;
 return 0 ;
}
```
7.11 Instrukcja break

```
int strcmp(char *s, char *t)
{
  int i, result = 0;
  for ( i=0; s[i] || t[i] ; i++) {
    if( s[i] < t[i] ) {
      result = -1; break;
    \uparrow}
    if( s[i] > t[i] ) {
      result = 1; break;
    \mathcal{L}}
  }
 return result ;
}
```
## 7.12 Instrukcja switch

```
int main(int argc, char *argv[])
{
  int i, err, optg, optl, opth ;
  for ( i = 1 ; i < argc ; i++ )
    if (\arg v[i][0] == ' -')switch( argv[i][1] )
      {
        case 'g' : optg = 1 ; break ;
        case '1' : optl = 1 ; break ;
        case '\0': break ;
        case 'h' : /* no break! */
        default : usage () ;
      }
/* ... */
```
## Rozdział 8

# Biblioteka wej±cia/wyj±cia: stdio

## 8.1 Program no1

```
#include <stdio.h>
void main()
{
 for(j;{ fputc('n', stdout) ; fputc('\n', stdout) ; }
}
```
## 8.2 Program no2

```
#include <stdio.h>
void main()
{
 for(j;{ puts("n") ; }
}
```
#### 8.3 Funkcje stdio

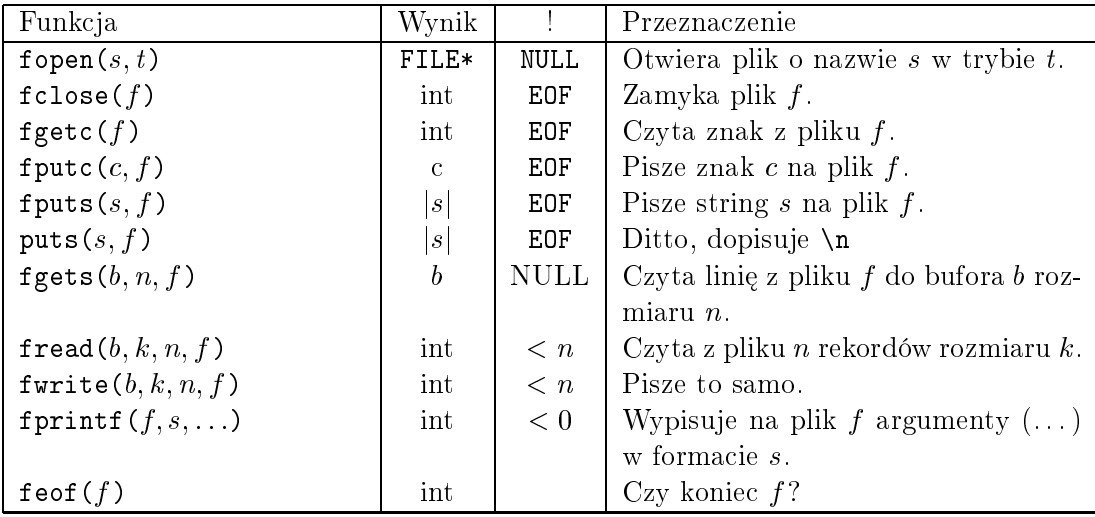

#### 8.4 Funkcja fopen

FILE \*fopen( char \*path, char \*mode); Otwiera plik o nazwie path

Argument mode specyfikuje tryb otwarcia pliku:

"r" — czytanie; wskaźnik pozycji umieszczany jest na początku pliku

"r+" — czytanie i pisanie; wskaźnik pozycji jak wyżej.

"w" — pisanie; plik jest zamazywany jeśli istnieje, tworzony wpp.

"w+" — czytanie i pisanie, reszta jak wyżej

"a" — dopisywanie; wskaźnik pozycji umieszczany na końcu pliku

"a+" — czytanie i pisanie; wskaźnik pozycji jak wyżej.

Daje wynik NULL w razie błędu.

#### 8.5 Funkcje fread i fwrite

size\_t fread( void \*ptr, size\_t size, size\_t n, FILE \*stream);

Czyta z pliku stream do n rekordów rozmiaru size, umieszczając je w buforze wskazywanym przez ptr. Daje w wyniku ilość odczytanych rekordów (a nie ba jtów!)

size\_t fwrite( void \*ptr, size\_t size, size\_t n, FILE \*stream); Pisze do pliku stream n rekordów rozmiaru size umieszczonych w buforze wskazywanym przez ptr. Daje w wyniku ilość zapisanych rekordów

#### 8.6 Program yes

```
#include <stdio.h>
void main(int argc, char *argv[])
{
  char * s ;
  switch(argc) {
  case 1 :
    s = "y"; break ;
  case 2 :
    s = argv[1] ; break ;
  default :
   fprintf( stderr,
             "Usage: %s [text]\n", argv[0] ) ;
    exit(0);
  }
 for(i;{ puts(s) ; }
}
```
## 8.7 Program count

```
#include <stdio.h>
void main(int argc, char *argv[])
{
  int c, count=0;
 FILE *fp;
```
/\* Sprawdź parametry wywołania programu. \*/

```
if (argc != 2) {
 fprintf(stderr, "Usage: %s file\n", *argv);
  exit(1);}
```
/\* Otwórz plik do czytania. Sygnalizuj błąd jeśli się nie udało (np. plik nie istnieje). \*/

```
if ((fp = fopen(argv[1], "r")) == NULL) {
 perror(argv[1]);
 exit(1);}
```
/\* Czytaj i licz kolejne znaki aż do końca pliku. \*/ while  $((c = getc(fp)) := E0F)$  count  $++;$ /\* Wypisz wynik. \*/ printf("%d\n", count) ; /\* Zamknij plik. \*/ fclose(fp);  $exit(0);$ 

#### }

## 8.8 Program append-by-char

```
#include <stdio.h>
void main(int argc, char *argv[])
{
    int c;
    FILE *from, *to;
```
/\* Sprawdź parametry wywołania programu. \*/

```
if (argc != 3) {
  fprintf(stderr,
    "Usage: %s from-file to-file\n", *argv);
  exit(1);}
```
/\* Otwórz plik from do czytania. Sygnalizuj błąd jeśli się nie udało (np. plik nie istnieje). \*/

```
if ((from = from(argv[1], "r")) == NULL) {
  perror(argv[1]); exit(1);
\mathcal{L}}
```
/\* Otwórz plik to do dopisywania. Plik zostanie utworzony jeśli nie istnieje. \*/

```
if ((to = fopen(argv[2], 'a")) == NULL) {
    perror(argv[2]);
    exit(1);\mathcal{L}}
```
/\* Czytaj kolejne znaki aż do końca pliku from i zapisuj na plik to. \*/

```
while ((c = getc(from)) := E0F)putc(c, to);
/* Zamknij pliki. */
    fclose(from);
    fclose(to);
    exit(0);\mathcal{L}}
```
#### 8.9 Program append-by-line

```
#include <stdio.h>
void main(int argc, char *argv[])
{
    FILE *from, *to;
    char line[BUFSIZ];
```
/\* Sprawdź parametry wywołania programu. \*/

```
if (argc != 3) {
  fprintf(stderr,
    "Usage: %s from-file to-file\n", *argv);
  exit(1);}
```
/\* Otwórz plik from do czytania. Sygnalizuj błąd jeśli się nie udało (np. plik nie istnieje). \*/

```
if ((from = from(argv[1], "r")) == NULL) {
 perror(argv[1]); exit(1);
}
```
/\* Otwórz plik to do dopisywania. Plik zostanie utworzony jeśli nie istnieje. \*/

```
if ((to = fopen(argv[2], "a")) == NULL) {
   perror(argv[2]);
    exit(1);}
```
/\* Czytaj kolejne linie aż do końca pliku from i zapisuj na plik to. \*/

```
while (fgets(line, BUFSIZ, from) != NULL)
    fputs(line, to);
```

```
/* Zamknij pliki. */
    fclose(from);
    fclose(to);
    exit(0);}
```
#### 8.10 Program append-by-buffer

```
#include <stdio.h>
void main(int argc, char *argv[])
{
    FILE *from, *to;
    char line[BUFSIZ];
    int n;
```
/\* Sprawdź parametry wywołania programu. \*/

```
if (argc != 3) {
  fprintf(stderr,
    "Usage: %s from-file to-file\n", *argv);
  exit(1);\mathcal{L}
```
/\* Otwórz plik from do czytania. Sygnalizuj błąd jeśli się nie udało (np. plik nie istnieje). \*/

```
if ((from = from(argv[1], "r")) == NULL) {
 perror(argv[1]); exit(1);
}
```
/\* Otwórz plik to do dopisywania. Plik zostanie utworzony jeśli nie istnieje. \*/

```
if ((to = fopen(argv[2], "a")) == NULL) {
   perror(argv[2]);
    exit(1);}
```
/\* Czytaj kolejne porcje aż do końca pliku from i zapisuj na plik to. \*/

```
while ((n = freq(buf, sizeof(char), BUFFSIZ, from)) > 0)fwrite(buf, sizeof(char), n, to);
```
/\* Zamknij pliki. \*/

}

```
fclose(from);
     fclose(to);
     exit(0);
\mathcal{L}}
```
## 8.11 Program who

```
#include <stdio.h>
#include <utmp.h>
int main()
{
 FILE * fp ;
  struct utmp u ;
  if ((fp = fopen(UTMP_FILE, "r")) == NULL) {
    perror(UTMP_FILE) ; return 1 ;
  \mathcal{F}}
  while (fread( ku, sizeof(u), 1, fp)) {
    if( (u.ut_type != USER_PROCESS)
       || !u.ut_name[0] )
      continue ;
    print_utmp_entry(& u) ;
  \mathcal{L}}
  fclose(fp) ;
 return 0 ;
}
```
#### 8.12 Struktura utmp

```
struct utmp {
        char ut_user[8];
        char ut_id[4];
        char ut_line[12];
        short ut_pid;
        short ut_type;
        struct exit_status ut_exit;
        time_t ut_time;
};
```
## 8.13 Funkcja print\_utmp\_entry

```
void print_utmp_entry(struct utmp * u)
\overline{\phantom{a}}
```

```
printf("%-8.8s", u->ut_user) ;
 print(f'' %-8.8s", u->ut_line) ;
 printf(" %-12.12s\nn",
         ctime(\&(u->ut_time)) + 4 ) ;
}
```
## Rozdział 9

# System funkcje funkcje funkcje funkcje funkcje funkcje funkcje funkcje funkcje funkcje funkcje funkcje funkcje with the set of the contract of the set of the set of the set of the set of the set of the set of the set of t

9.1 Funkcje creat i unlink

```
creat1.c
```

```
#include <fcntl.h>
void main()
{
   creat("/tmp/temp", 0644) ;
}
```

```
unlink1.c
```

```
void main()
\left\{ \right.\simunlink("/tmp/temp") ;
\mathcal{L}}
```

```
~/Zajecia/Unix/C> ./creat1
~/Zajecia/Unix/C> ls -l /tmp/temp
-rw-r--r-- 1 ben zls 0 Nov 1 16:39 /tmp/temp
~/Zajecia/Unix/C> ./unlink
~/Zajecia/Unix/C> ls -l /tmp/temp
-rw-r--r-- 1 ben zls 0 Nov 1 16:39 /tmp/temp
~/Zajecia/Unix/C> ./unlink1
~/Zajecia/Unix/C> ls -l /tmp/temp
ls: /tmp/temp: No such file or directory
```
### 9.2 Typowy błąd przy użyciu creat

#### creat1-bad.c

```
#include <fcntl.h>
void main()
\overline{\phantom{a}}creat(''/tmp/temp", 644); /* Błąd, mialo byc 0644 */
\mathcal{L}}
```

```
~/Zajecia/Unix/C> ./creat1-bad
~/Zajecia/Unix/C> ls -l /tmp/temp
--w----r-T 1 ben zls 0 Nov 1 16:45 /tmp/temp
```
#### 9.3 Jak Poprawnie używać creat

```
creat.c
```

```
#include <stdio.h> /* perror */
#include <fcntl.h> /* creat */
#include <unistd.h> /* close */
int main(int argc, char **argv)
{
  int fd;
  if (argc<2) return 1 ;
  fd = \text{create}(\text{argv}[1], 0644);
  if(-1==fd) { perror("creat") ; return 2 ; }
  if(-1 == close(fd)) { perror("close") ; return 3 ; }return 0 ;
}
```
### 9.4 Poprawne i błędne działanie creat

```
~/Zajecia/Unix/C> ./creat /tmp/temp
~/Zajecia/Unix/C> ls -l /tmp/temp
-rw-r--r-- 1 ben zls 0 Nov 1 16:48 /tmp/temp
```

```
~/Zajecia/Unix/C> ./creat .
creat: Is a directory
~/Zajecia/Unix/C> ./creat /etc/temp
creat: Permission denied
~/Zajecia/Unix/C> ./creat ./creat
creat: Text file busy
   unlink.c
#include <stdio.h>
#include <unistd.h>
int main(int argc, char **argv)
{
  if (argc<2) return 1 ;
```

```
if(-1==unlink(argv[1])) { perror("unlink") ; return 2 ; }
```
return 0 ; }

#### 9.5 Funkcja open

```
#include <fcntl.h>
int open( char *path, int flags);
int open( char *path, int flags, mode_t mode);
int creat( char *path, mode_t mode);
```
Funkcja open otwiera plik o podanej nazwie i dostarcza deskryptor (używany w późniejszych operacjach)

Parametr flags specyfikuje żadany tryb dostępu do pliku — może przyjąć jędną z wartości O\_RDONLY, O\_WRONLY, O\_RDWR, ewentualnie połączoną bitowo (operatorem |) z następującymi flagami:

- O\_CREAT plik zostanie stworzony jeśli nie istnieje.
- $\bullet$  0\_EXCL użyte z 0\_CREAT powoduje błąd jeśli plik istnieje
- O\_TRUNC plik zostanie zamazany (skrócony do zera) jeśli już istnieje
- O\_APPEND wskaźnik pozycji zostanie umieszczony na końcu pliku

 $\bullet$  0\_NDELAY — wszystkie operacje na pliku będą wykonywane "bez czekania"

Parametr mode mówi jakie prawa dostępu ma ją być nadane tworzonemu plikowi plikowi. The contract of the contract of the contract of the contract of the contract of the contract of the contract of the contract of the contract of the contract of the contract of the contract of the contract of the c

creat jest równoważne open z flagami O\_CREAT|O\_WRONLY|O\_TRUNC

open i creat, podobnie jak większość funkcji systemowych zwraca -1 w razie błędu. Powinniśmy zawsze sprawdzać czy to nie nastąpiło, np

```
if ((from = open(argv[1], 0_RDOMLY)) < 0) {
   perror(argv[1]);
    exit(1);}
```
#### 9.6 Funkcje read i write

```
#include <unistd.h>
ssize_t read(int fd, void *buf, size_t n);
ssize_t write(int fd, void *buf, size_t n);
```
Funkcja read czyta z pliku reprezentowanego przez fd do n bajtów. umieszczając je w buforze wskazywanym przez buf. Da je w wyniku ilość odczytanych bajtów. Jeśli liczba ta jest mniejsza od n, oznacza to z reguły,  $\dot{z}$ e dotartlišmy do końca pliku.

Funkcja write pisze do pliku reprezentowanego przez fd do n bajtów z bufora wskazywanego przez buf. Daje w wyniku ilość zapisanych bajtów. Jeśli liczba ta jest mniejsza od n, oznacza to błąd.

W obu wypadkach fd musi by¢ deskryptorem otrzymanym od funkcji open (lub pokrewnej) albo jednym ze standardowych deskryptorów: 0,1,2

#### 9.7 Funkcja stat i jej krewniacy

```
int stat(const char *path, struct stat *buf);
int fstat(int fd, struct stat *buf);
int lstat(const char *path, struct stat *buf);
```
Powyższe funkcje dostarczają informacji o podanym pliku. stat czyni to dla pliku o podanej nazwie (rozwijając dowiazania symboliczne), zaś fstat dla reprezentowanego przez deskryptor.

Funkcja 1stat działa jak stat z tym, że jeśli podany plik jest dowiązaniem symbolicznym, to zwraca informacje o tym dowiązaniu a nie o wskazywanym przez nie pliku.

Wszystkie trzy umieszczają informacje w strukturze stat

```
#include <sys/stat.h>
struct stat
{
dev_t st_dev; /* device */
ino_t st_ino; /* inode */
umode_t st_mode;
nlink_t st_nlink; /* link count */
uid_t st_uid;
gid_t st_gid;
dev_t st_rdev; /* device type */
off_t st_size; /* size in bytes */
unsigned long st_blksize; /* blocksize */
unsigned long st_blocks; /* size in blocks */
time_t st_atime;
time_t st_mtime;
time_t st_ctime;
};
```
#### 9.9 Program times

```
times.c
```

```
#include <sys/stat.h>
#include <unistd.h>
#include <time.h>
int main(int argc, char **argv)
{
   struct stat info ;
   if(argc < 2) return 1;
   if (\text{stat}(\text{ary}[1], \text{kinfo}) < 0){ perror(argv[1]) ; return 2 ; }
   printf("Last accessed: %s",
                  ctime(& info.st_atime)) ;
   printf("Last modified: %s",
                  ctime(& info.st_mtime)) ;
   return 0 ;
}
```
~/Zajecia/Unix/C> ./times /etc/passwd Last accessed: Sat Nov 1 19:05:09 1997 Last modified: Thu Oct 30 15:46:35 1997

#### 9.10 Program io-append

```
io-append.c
```

```
#include <fcntl.h>
#include <unistd.h>
#include <stdio.h> /* perror */
void main(int argc, char **argv)
\overline{\phantom{a}}int n;
    int from, to;
    char buf[1024];
```
/\* Sprawdź parametry wywołania programu. Ponieważ nie używamy printf, każdy kawałek komunikatu musimy wypisać oddzielnie \*/

```
if (argc != 3) {
    write(2, "Usage: ", 7);
    write(2, *argv, strlen(*argv));
    write(2, " from-file to-file\n", 19);
    exit(1);}
```
/\* Otwórz plik from do czytania. Sygnalizuj błąd jeśli się nie udało (np. plik nie istnieje). \*/

```
if ((from = open(argv[1], 0_RDONLY)) < 0) {
   perror(argv[1]);
    exit(1);}
```
/\* Otwórz plik to do dopisywania. Plik zostanie utworzony z prawami dostępu 644 (- $rw-r-r$ ) jeśli nie istnieje. \*/

```
if ((to = open(argv[2]),O_WRONLY | O_CREAT | O_APPEND,
               0644)) < 0) {
   perror(argv[2]);
    exit(1);}
```
/\* Czytaj kolejne porcje aż do końca pliku from i zapisuj na plik to. Zawsze piszemy tyle ile przeczytaliśmy raczej a nie 1024 bajty \*/

```
while ((n = read(from, but, sizeof(buf))) > 0)write(to, buf, n);
/* Zamknij pliki. */
close(from);
close(to);
exit(0);}
```
#### 9.11 Program io-who

```
io-who.c
```

```
#include <stdio.h>
#include <utmp.h>
#include <fcntl.h>
#include <unistd.h>
void print_utmp_entry(struct utmp * u) /*...*/
int main()
{
int fd ;
struct utmp u ;
if ((fd = open(UTMP_FILE, O_RDOMLY)) == -1) {
  perror(UTMP_FILE) ; return 1 ;
}
while (read(fd, &u, sizeof(u)) == sizeof(u)) {
  if( ( u.ut_type != USER_PROCESS)
       || !u.ut_name[0] )
    continue ;
  print_utmp_entry(& u) ;
\mathcal{L}}
close(fd) ; return 0 ;
}
```
## Rozdział 10

# Zaawansowane funkcje with the set of the contract of the set of the set of the set of the set of the set of the set of the set of t

#### Pliki specjalne 10.1

Oprócz "zwykłych" plików, w systemi Unix są jeszcze tzw. pliki specjalne, takie jak:

- katalogi
- urządzenia
- łącza nazwane

Generalnie można je otwierać funkcją open, czytać i pisać przy pomocy funkcji read i write (choć pliki specjalne mają tu pewną specyfikę). Nie mozna ich natomiast tworzyć przy pomocy creat (służy do tego osobna funkcja mknod

### 10.2 Czytanie katalogów

Katalog na jlepiej czyta¢ przy pomocy funkcji readdir, po otwarciu go przez opendir.

```
#include <sys/types.h>
 #include <dirent.h>
DIR *opendir(const char *name);
struct dirent *readdir(DIR *dir);
int closedir(DIR *dir);
```
Struktura dirent ma w zasadzie tylko jedno interesujące pole: d\_name. Resztę informacji na jlepiej uzyskać za pomocą stat.

```
readdir.c
```

```
#include <sys/types.h>
#include <dirent.h>
#include <stdio.h>
#include <sys/stat.h>
int main()
\left\{ \right.\simDIR *dp;
    struct dirent *dir;
    struct stat sbuf ;
    if ((dp = opendir(" . ")) == NULL) {
        fprintf(stderr, "cannot open directory.\n");
        return 1;
    }
    while ((dir = readdir(dp)) := NULL) {
        stat(dir->d_name, &sbuf) ;
        printf("%07o %20s %ld\n",
                sbuf.st_mode, dir->d_name, sbuf.st_size);
    }
    closedir(dp);
    return 0 ;
}
```

```
[12:31:38] ben@kawa:~/Zajecia/Unix/C> ./readdir | head
0040755
0040755 .. 1024
0100644 true.c 56
0100644 no2.c 85
0100644 args1.c 222
0100644 Makefile 856
```
#### Sprytniejszy dostęp do katalogu: scandir 10.4

```
int scandir (const char *dir, struct dirent ***namelist,
             int (*selector) (struct dirent*),
             int (*cmp) (const void *, const void *))
```
Funkcja ta przegląda zawartość katalogu dir, wybierając tylko pozycje zaakceptowane przez selector, wynik jest posortowany według porządku zadanego przez funkcję cmp

Jeśli interesuje nas porządek alfabetyczny, można użyć funkcji alphasort:

```
int alphasort (const void *a, const void *b)
```

```
scandir.c
```

```
static int one (struct dirent *unused){ return 1;}
int main (void)
<u>int main (void)</u>
{
  struct dirent **eps;
  int n;
  n = scandir ("./", &eps, one, alphasort);
  if (n > = 0) {
      int cnt;
      for (cnt = 0; cnt < n; ++cnt)
        puts (eps[cnt]->d_name);
    \mathcal{L}}
  else
    perror ("Couldn't open the directory");
  return 0;
\mathcal{L}}
```
#### 10.5 Funkcja select

```
#include <sys/time.h>
#include <sys/types.h>
#include <unistd.h>
int select(int n, fd_set *readfds, fd_set *writefds,
fd_set *exceptfds, struct timeval *timeout);
       FD_CLR(int fd, fd_set *set);
      FD_ISSET(int fd, fd_set *set);
       FD_SET(int fd, fd_set *set);
       FD_ZERO(fd_set *set);
```
Funkcja select obserwuje podane deskryptory i wraca, gdy któryś z nich zmieni stan (lub upłynie podany czas).

10.6 Przykład użycia select

```
select1.c
```

```
#include <stdio.h>
#include <sys/time.h>
#include <sys/types.h>
#include <unistd.h>
int main(void)
\{fd_set rfds;
    struct timeval tv;
    int retval;
    /* Obserwuj stdin (fd 0) */
    FD_ZERO(&rfds);
    FD\_SET(0, \kappa r f ds);/* Czekaj najwyżej 5 sekund */
    tv.tv\_sec = 5;tv.tv_usec = 0;retval = select(1, krfds, NULL, NULL, ktv);if (retval)
        printf("Coś jest na wejściu!\n");
        /* FD_ISSET(0, &rfds) > 0 */
    else
        printf("Przez 5 sekund nic nie było.\n");
    exit(0);\mathcal{F}
```
#### 10.7 Komunikacja z terminalem

Ponieważ terminal jest urządzeniem, dostępnym za pośrednictwem pliku /dev/tty, teoretycznie można komunikować się z nim za pośrednictwem read, write i ioctl. Jest to jednak na tyle skomplikowane, że lepiej skorzystać z gotowych bibliotek, np. ncurses. W tym miejscu omówimy tylko dwa problemy, które często stają przed piszącymi programy pod Unixem:

- · Jak wczytywać z terminala bezporednio naciśnięte klawisze?
- Jak wczytywać bez echa (np. hasło)?

#### Jak wczytywać z terminala bezporednio naci-10.8 śnięte klawisze?

· Po pierwsze: warto się przekonać, że deskryptor z którego chcemy czytać (czyli zwykle standardowe wejście) jest faktycznie związany z terminalem. Można tego dokonać przy pomocy funkcji isatty:

if  $($  isatty $(0)$   $)$  ...

- · Po drugie: wejście z terminala jest buforowane. W tzw. kanonicznym trybie pracy terminala, zawartość bufora jest przekazywana po naciśnięciu Enter. Jeśli wyłączymy tryb kanoniczny, będzie ona przekazywana po wypełnieniu bufora, więc...
- · ... musimy ustawić rozmiar bufora na 1

```
keypress.c
```

```
#include <stdlib.h>
#include <stdio.h>
#include <termios.h>
#include <string.h>
static struct termios stored;
void set_keypress(void)
\{struct termios new;
    tcgetattr(0, \&stored);
    memcpy(&new, &stored, sizeof(struct termios));
    /* wyłącz tryb kanoniczny i ustaw rozmiar bufora na 1 */
    new.c_lflag & = (^TICANON);new.c\_cc[VTIME] = 0;new.c\_cc[VMIN] = 1;tcsetattr(0,TCSANOW, &new);
    return;
\mathcal{F}
```

```
void reset_keypress(void)
\left\{ \right.tcsetattr(0,TCSANOW, &stored);
     return;
\mathcal{E}void main()
\mathcal{L}int c;
  set_keypress();
  printf("Naciśnij coś: ") ;
  c = getchar();
  printf("\nNacisnąłeś: %c\n", c) ;
\mathcal{F}
```
Korzystaliśmy tu z funkcji

getpass.c

int tcgetattr ( int fd, struct termios \*tp ); int tcsetattr ( int fd, int actions, struct termios \*tp );

#### Jak wczytywać bez echa (np. hasło)? 10.9

Można oczywiście wyłączyć echo przy pomocy tcsetattr (albo wręcz ioctl), ale dużo prościej użyć funkcji bibliotecznej getpass:

```
#include <stdio.h>
char *getpass(const char * prompt);
void main()
\left\{ \right.printf("%s\n", getpass("Password: ")) ;
\mathcal{L}
```

```
ben@kawa:~/Zajecia/Unix/C> ./getpass
Password:
tajne
```
(Oczywiście w faktycznych zastosowaniach nie ma sensu używać tu funkcji printf).

## Rozdziaª <sup>11</sup>

# Programowanie wspóªbie»ne  $p = p$  is a set of  $p$

#### Środowisko 11.1

Z programu w C istnieją (co najmniej) trzy metody dostępu do zmiennych środowiska:

 $\bullet$  Za pomocą trzeciego argumentu funkcji main:

int main(int argc, char \*argv[], char \*envp[])

• Za pomocą zmiennej environ:

extern char \*\* environ ;

• Za pomocą funkcji getenv:

char \*getenv(const char \*name);

showenv1.c

```
#include <stdio.h>
void main(int argc, char *argv[], char *envp[])
{
  int i ;
  for (i=0; envp[i] != NULL ; i++)printf("%s\n", envp[i]) ;
}
```
showenv2.c

```
#include <stdio.h>
extern char **environ ;
void main()
\overline{\phantom{a}}int i ;
  for (i=0; environ[i] != NULL ; i++)printf("%s\n", environ[i]) ;
}
```

```
showenv3.c
```

```
#include <stdio.h>
#include <stdlib.h>
void main(int argc, char *argv[], char *envp[])
{
  int i ;
  if(argc < 2) {
    for (i=0; envp[i] != NULL ; i++)printf("%s\n", envp[i]) ;
  }
  else {
    printf("%s\n", getenv(argv[1])) ;
  \mathcal{L}}
}
```
### 11.2 Identyfikatory procesów

#include <unistd.h>

```
pid_t getpid(void);
pid_t getppid(void);
```

```
showpid.c
```

```
#include <unistd.h>
#include <stdio.h>
void main()
\left\{ \right.printf ( "Mój pid = \lambda d \nightharpoonup", getpid());
    printf( "pid ojca = \lambda d \nightharpoonup", getppid());
\mathcal{L}
```
#### 11.3 Funkcja fork

#include <unistd.h> pid\_t fork(void);

Wywołanie funkcji fork powoduje stworzenie kopii (potomka) procesu, różniącej się od niego tylko wartościami PID i PPID oraz wartością dostarczoną przez fork. Ojcu fork dostarcza PID syna, synowi zaś 0.

Jeśli stworzenie nowego procesu się z jakiegoś powodu (brak pamięci, za dużo aktywnych procesów) nie powiodło, fork dostarcza -1.

proc\_fork.c

```
#include <stdio.h>
#include <stdlib.h>
#include <unistd.h>
#include <sys/types.h>
#include <sys/wait.h>
int main ()
\{pid_t pid;
  printf("My process id = \lambda d \nightharpoonup", getpid());
  switch (pid=fork()) {
    case - 1:
      fprintf(stderr, "Error in fork\n");
      exit(1);
```

```
case 0:
       printf("Syn: My process id = \lambda d \nightharpoonup", getpid());
       printf("Syn: Value returned by fork() = \lambda d \n\infty, pid);
       exit(0);default:
       printf("Ojciec: My process id = \lambda d \nightharpoonup d", getpid());
       printf("Ojciec: Value returned by fork() = \lambda d \n\infty, pid);
       if (wait(0) == -1) {
          fprintf(stderr, "Error in wait\n");
          exit(1);\mathcal{L}}
       exit(0);} /*switch*/
\mathcal{L}
```
#### 11.4 Rodzina funkcji exec

```
#include <unistd.h>
extern char **environ;
int execl( const char *path, const char *arg, ...);
int execlp( const char *file, const char *arg, ...);
int execle( const char *path, const char *arg , ...,
            char * const envp[]);
int exect( const char *path, char *const argv[]);
int execv( const char *path, char *const argv[]);
int execvp( const char *file, char *const argv[]);
```
proc\_exec.c

}

```
case 0:
  printf("Syn: My process id = \lambda d \nightharpoonup", getpid());
  printf("Syn: Value returned by fork() = \lambda d \nightharpoonup", pid);
  execlp("ps", "ps", 0);
  fprintf (stderr, "Error in execlp\n");
  exit(1);default:
  printf("Ojciec: My process id = \lambda d \nightharpoonup", getpid());
```
printf("Ojciec: Value returned by fork() =  $\lambda d \nightharpoonup$ ", pid);

```
[13:56:47] ben@kawa:~/Zajecia/Unix/C> ./proc_exec
My process id = 2224
Ojciec: My process id = 2224
Ojciec: Value returned by fork() = 2225Syn: My process id = 2225
Syn: Value returned by fork() = 0
 PID TTY STAT TIME COMMAND
 2224 ? S 0:00 ./proc_exec
 2225 ? R 0:00 ps
```
#### 11.5 Funkcja pipe

```
#include <unistd.h>
int pipe(int fd[2]);
```
Funkcja pipe tworzy i otwiera łącze i dostarcza deskryptorów do jego końców. Deskryptor fd[0] służy do czytania, zaś fd[1] — do pisania.

Łącza o których tu mowa to dokładnie ten mechanizm, który wykorzystywany jest przez interpreter poleceń do zrealizowania potoków, np. przy wykonywaniu

ls | sort

interpreter poleceń tworzy dwóch synów (fork), tworzy między nimi łącze (pipe) i każe im wykonywać odpowiednie programy (exec).

```
#include <sys/types.h>
#include <unistd.h>
#include <stdio.h>
#include <stdlib.h>
/* Read characters from the pipe and echo them to stdout. */
void
read_from_pipe (int file)
{
 FILE *stream;
  int c;
  stream = fdopen (file, "r");
  while ((c = fgetc (stream)) != EOF)
```

```
putchar (c);
 fclose (stream);
\mathcal{L}}
/* Write some random text to the pipe. */
void
write_to_pipe (int file)
{
 FILE *stream;
  stream = fdopen (file, "w");
  fprintf (stream, "hello, world!\n");
  fprintf (stream, "goodbye, world!\n");
  fclose (stream);
}
main (void)
\overline{\phantom{a}}pid_t pid;
  int mypipe[2];
  /* Create the pipe. */
  if (pipe (mypipe))
    {
      fprintf (stderr, "Pipe failed.\n");
      return EXIT_FAILURE;
    }
  /* Create the child process. */
  pid = fork();
  if (pid == (pid_t) 0){
      /* This is the child process. */
      read_from_pipe (mypipe[0]);
      return EXIT_SUCCESS;
    \mathcal{L}}
  else if (pid < (pid_t) 0)
    {
      /* The fork failed. */
      fprintf (stderr, "Fork failed.\n");
      return EXIT_FAILURE;
    }
```
```
else
     \left\{ \right.\overline{\phantom{a}}/* This is the parent process. */write_to_pipe (mypipe[1]);
        return EXIT_SUCCESS;
     \lambda}
}
```

```
parent_pipe.c
```

```
char message[] = "Hello from your parent!";
void main()
{
  int pipe_fd[2];
  char pipe_read_fd_str[10];
  if (pipe (pipe_fd) == -1) {
   perror("pipe");
    exit(1);}
  switch (fork()) {
    case -1: perror("fork");
              exit (1);
    case 0: /* child */if (close (pipe_fd [1]) == -1) {
        perror("close (pipe_fd [1])");
        exit (1);
      \mathcal{L}}
      sprintf(pipe_read_fd_str, "%d", pipe_fd[0]);
      execl("./child_pipe", "child_pipe", pipe_read_fd_str, 0);
      perror("execl");
      exit(1);default: /* parent */
      if (close (pipe_fd [0]) == -1) {
        perror ("close (pipe_fd [0])");
        exit (1);
      \mathcal{L}}
```

```
if (write (pipe_fd[1], message, sizeof(message)) == -1) {
        perror ("write");
        exit (1);
      \mathbf{L}}
      if (wait (0) = -1) {
        perror ("wait");
        exit (1);
      }
      exit (0);
  } /* switch (fork ()) */
\mathcal{L}}
```

```
[13:56:48] ben@kawa:~/Zajecia/Unix/C> ./parent_pipe
Reading data from file descriptor 3
Read 24 byte(s): "Hello from your parent!"
```

```
child_pipe.c
```

```
#define BUF_SIZE 1024
void main (int argc, char *argv[])
{
  int read_fd;
  char buf [BUF_SIZE];
  int buf_len;
  if (argc != 2) { ...}
  read_f d = atoi(argv[1]);printf ("Reading data from file descriptor %d\n", read_fd);
  buf_len = read (read_fd, buf, BUF_SIZE - 1);
  buf [BUF_SIZE - 1] = ' \ 0;
  switch (buf_len) {
   case -1: /* Error in read */
     perror ("read");
     exit (1);
   case 0: /* Unexpected end-of-file */
     fprintf (stderr, "read: unexpected end-of-file\n");
```

```
exit (1);
   default: /* Successful read. */
     printf ("Read %d byte(s): \"%s\"\n", buf_len, buf);
     exit (0);
 }
}
```
## Rozdział 12

# Sygnaªy

### 12.1 Wysyªanie sygnaªów 12.1

Sygnały są prostą metodą komunikacji między procesami. Używane są do komunikowania sytuacji wyjątkowych (jak np. błędna instrukcja, dzielenie przez zero, śmierć potomka) lub prostych żadań (np. zakończ działanie, wczytaj ponownie pliki konfigurację).

int kill(pid\_t pid, int sig);

Sygnały mogą być wysyłane z poziomu shella poleceniem kill lub z programu przy pomocy funkcji o tej samej nazwie. W obu wypadkach należy podać numer sygnału oraz identyfikator procesu do którego chcemy go wysªa¢.

Standardową reakcją na większość sygnałów jest przerwanie działania (czasem połączone ze zrzutem obrazu pamięci. Ważnym wyjątkiem jest SIGCHLD (śmierć potomka), który doimyślnie jest ignorowany.

### 12.2 Obsługa sygnałów — funkcja signal

Proces może zmienić sposób reakcji na sygnał przy pomocy funkcji signal:

```
#include <signal.h>
void (*signal(int signum, void (*handler)(int)))(int);
```
Parametr handler może być wskaźnikiem do funkcji obsługi sygnału lub jedną z dwu predefiniowanych wartości

 $SIG_IGM - zignoruj sygnał$ 

 $SIG_DFL$  — przywróć domyślny sposób obsługi sygnału.

Nie można przechwycić sygnału SIGKILL — zawsze powoduje on natychmiastowe zakończenie daiałania procesu.

### Co można zrobić z sygnałem po jego otrzyma-12.3 niu?

```
(a) Zignorować
```

```
main()\{signal(SIGINT, SIG_IGN);
  signal(SIGQUIT, SIG_IGN);
  /* itd */<sup>}</sup>
```
Należy przy tym pamiętać, że po nadejściu sygnału przywracana jest standardowa reakcja, dlatego jeśli chcemy trwale ignorować sygnał, należy napisać własną funkcję.

(b) Posprzatać i zakończyć działanie

```
int moje_dzieci;
void porzadki (int typ_syg)
\{unlink("/tmp/plik_rob");
  kill(moje_dzieci, SIGTERM); wait(0);
  fprintf(stderr, "program konczy dzialanie ...\n");
  exit(1);\mathcal{F}main()\left\{ \right.signal(SIGINT, porzadki);
  open("/tmp/plik_rob", 0_RDWR | 0_CREAT, 0644);
  moje\_dzieci = fork();/* itd */\mathcal{L}(c) Dokonać dynamicznej rekonfiguracji
void czytaj_plik_konf (int typ_syg)
\{int fd;
  fd = open("moj_plik_konf", 0_RDOMLY);/* czytanie parametrów konfiguracyjnych */
  close(fd);signal(SIGHUP, czytaj_plik_konf);
\mathcal{F}
```

```
main()main()
\left\{ \right.\overline{\phantom{a}}czytaj.plik_konf(); /* konfiguracja początkowa*/
  while(1) { /* obsługa w petli */...
  }
}
   (d) Przekaż raport lub dokonaj zrzutu wewnetrznych tablic
int licznik;
void drukuj_info(int typ_syg)
{
  /* drukuj info o stanie */
  printf("liczba skopiowanych blokow: %d\n", licznik);
  signal(SIGUSR1, drukuj_info);
\mathcal{L}}
main ()
\left\{ \right.\overline{\phantom{a}}signal(SIGUSR1, drukuj_info);
  for (licznik=0; licznik<DUZA_LICZBA; licznik++) {
    /* czytaj blok z tasmy wejsciowej */
    /* pisz blok na tasme wyjsciowa */
}
}
   (e) Włącz/wyłącz śledzenie
int flaga;
void przelacz_flage(int typ_syg)
{
  flaga \hat{=} 1;
  signal(SIGUSR1, przelacz_flage);
}
main()
{
  /* inicjalnie wylacz sledzenie */
  flaga = 0;
  signal(SIGUSR1, przelacz_flage);
  /* wewnatrz kodu instrukcje implementujace sledzenie
     powinny wygladac nastepujaco: */
```

```
if (flaga) printf("cos uzytecznego\n");
\mathcal{L}}
```
#### 12.4 12.4 Grupy procesów

Każdy proces posiada identyfikator grupy procesów, do której należy. Początkowo jest on dziedziczony od ojca:

```
[10:28:01] ben@kawa:~/Zajecia/Unix/C> ./proc_pg
Father process. My process id = 3230Father process. My process group id = 3230
Child process: My process id = 3231
Child process: My process group id = 3230
```
Identyfikator ten można odczytać funkcją getpgrp. Proces może też odłączyć się od grupy (tworząc własną) przy pomocy funkcji setpgrp:

```
int setpgrp(void);
pid_t getpgrp(void);
```

```
#include <stdio.h>
#include <stdlib.h>
#include <unistd.h>
#include <sys/types.h>
#include <sys/wait.h>
int main ()
\overline{\phantom{a}}switch (fork()) {
    case -1:fprintf(stderr, "Error in fork\n");
       exit(1);case 0:
       printf("Child process: My process id = \lambda d \nightharpoonup d, getpid());
       printf("Child process: My pgid = \lambda d \nightharpoonup", getpgrp());
       exit(0);default:
       printf("Father process. My process id = \lambda d \nightharpoonup", getpid());
       printf("Father process. My pgid = %d\n", getpgrp());
       if (wait(0) == -1) {
```

```
fprintf(stderr, "Error in wait\n");
          exit(1);\mathcal{L}}
       exit(0);} /*switch*/
\mathcal{L}}
```
#### 12.5 Wysyªanie sygnaªu do grupy procesów 12.5

Wysłanie sygnału do grupy procesów odbywa się za pomocą funkcji killpg:

```
int killpg(int pgrp, int sig);
```
Wywołanie z parametrem pgrp równym 0 powoduje wysłanie sygnału do własnej grupy.

Poniższy program tworzy własną grupę procesów, a potem 10 potomków. Z tych potomków pięciu (o nieparzystych numerach) tworzy własne grupy. Po pięciu sekundach proces macierzyty wysyła sygnał SIGINT do wszystkich członków swojej grupy. Zabici zostaja Ci, ktorzy nie utworzyli własnych grup. Pozostali po 15 sekundach kończą pracę.

sigproc.c

```
void main ()
\left\{ \right.\simregister int i;
  if (setpgrp() == -1) /*ustalenie nowej grupy*/
    syserr("setpgrp");
  for (i = 0; i < 10; i++)switch (fork()) {
      case -1: syserr("fork");
      case 0: /*proces potomny*/
        if (i & 1)
          if (setpgrp() == -1)syserr("setpgrp2");
        printf("pid = %d pgrp = %d\n", getpid(), getpgrp());
        if (i & 1)
          sleep(15);
        else
          pause();
```

```
exit(0);\mathcal{L}}
  sleep(5); /*dajmy czas procesom potomnym na rozpoczecie dzialania*/
  if (ki11(0, SIGINT) == -1)syserr("kill");
  exit(0);} /*main*/
```

```
[10:54:12] ben@kawa:~/Zajecia/Unix/C/07_signal> ./sigproc
pid = 4420 pgrp = 4419
pid = 4421 pgrp = 4421
pid = 4422 pgrp = 4419
...
```
#### Sygnały POSIX 12.6

Standard POSIX wprowadził bardziej elastyczny sposób obsługi sygnałów:

int sigaction(int signum, const struct sigaction \*act, struct sigaction \*oldact);

Funkcja sigaction ustala nowy sposób obsługi sygnału, opisywany przez strukturę sigaction:

```
struct sigaction {
           void (*sa_handler)(int);
           sigset_t sa_mask;
           int sa_flags;
           void (*sa_restorer)(void);
       }
```
Pole sa\_handler to wskaźnik do funkcji obsługi sygnału (analogicznie jak w signal).

Pole sa\_mask mówi, jakie sygnały powinny być zablokowane na czas obsługi (zawsze blokowany jest sygnał właśnie obsługiwany)

Pole sa\_flags jest bitową alternatywą flag, z których ważniejsze to:

SA\_RESETHAND — przywróć domyślny sposób obsługi po użyciu (czyli zachowuj się jak signal)

SA\_NOMASK — nie blokuj sygnału na czas jego obsługi

SA\_RESTART — jeśli sygnał przerwał funkcję systemową, wznów ją po zakończeniu obsługi sygnału. Podobny efekt można uzyskać przy pomocy funkcji

```
int siginterrupt(int sig, int flag);
```
Operacje na zbiorach sygnałów 12.7

```
int sigemptyset(sigset_t *set);
int sigfillset(sigset_t *set);
int sigaddset(sigset_t *set, int signum);
int sigdelset(sigset_t *set, int signum);
int sigismember(const sigset_t *set, int signum);
int sigprocmask(int how, const sigset_t *set, sigset_t
*oldset);
```
Program wypisuje informacje o wszystkich sygnałach i próbuje zmienić ich obsługę; jeśli taka zmiana się nie powiodła, użytkownik jest o tym informowany. Następnie może wysyłać do tego procesu pewne sygnały i oglądać reakcje programu na nie. Funkcja 'psignal' wypisuje stanadardowe komunikaty o sygnałach.

```
void a_handler (int signum)
\mathcal{F}psignal (signum, "Oto jak wyglada komunikat o aktualnym sygnale");
\mathcal{L}void main ()
\{int i;
  struct sigaction old, new;
  new.sa_handler = a_handler;sigemptyset(&new.sa_mask);
  new.sa_flags = 0;for (i = 1; i < NSIG; i++) {
    if (sigaction(i, NULL, &old) == -1)syserr("sigaction");
    printf ("Sygnal %d ma obsluge %s i komunikat: %s\n", i,
```

```
old.sa_handler == SIG_DFL ? "SIG_DFL" : "SIG_IGN", sys_siglist[i]);
    if (sigaction(i, knew, kold) == -1)
      printf( "Uwaga!: sygnal %d nie moze miec zmienionej obslugi\n", i);
  \mathcal{L}}
  while(getchar() != '\n');
  exit(0);}
```
Poniższy program pokazuje jak niektóre interpretery poleceń mogą w trakcie czytania danych z terminala informować o zakończeniu procesu potomnego. Dzięki funkcji siginterrupt ustalamy, ze SIGCHLD ma nie przerywać działania funkcji systemowych. Po obsłużeniu sygnału (po 2 sekundach) nastepuje powrót do wykonywania funkcji read.

```
void catch_child (int sig)
\left\{ \right.\simint status;
 pid_t childpid;
  if ((childpid = wait(kstatus)) == -1)syserr("wait");
  printf("Proces potomny %d zakonczyl sie ze kodem %d\n",
          childpid, status);
}
void main ()
{
  struct sigaction setup_action;
  sigset_t block_mask;
  char buf[100];
  int ile;
  sigemptyset (&block_mask);
  setup_action.sa_mask = block_mask;
  setup_action.sa_flags = 0;
  setup_action.sa_handler = catch_child;
  sigaction (SIGCHLD, &setup_action, NULL);
  if (siginterrupt(SIGCHLD, 0) == -1)
    syserr("siginterrupt");
```

```
switch (fork()) {
   case -1:
     syserr("fork");
   case 0:
     sleep(2);
     exit(getpid());
   default:
     if ((i1e = read(0, but, sizeof(buf) - 1)) == -1)syserr("read");
     buf[ile] = '\0;
     printf("Odczytano: %s", buf);
      exit(0);
 }
}
```
Rozdziaª <sup>13</sup>

## Rozdział 14

# Flex

#### 14.1 Prościutki przykład

user.l %option noyywrap  $\%$ % printf("%s", getlogin()) ; username

Jak to dziala:

```
ben@kawa:~/Zajecia/Unix/Flex> echo 'Ach, username!' | ./user
Ach, ben!
```
#### 14.2 Ogólna postać definicji skanera

 $definicie$  $\%$ %  $\;reguly \;(wzone+akcje)$  $\%$ %  $funkcje pomocnicze(w C)$ 

W sekcji definicji mogą się pojawić definicje klas znaków, np.

**CYFRA**  $[0 - 9]$  $[A-Za-z]$ LITERA

a także deklaracje opcji Flexa oraz używanych dalej zmiennych i funkcji (te ostatnie muszą być wcięte lub ujęte między znaczniki %{ i %}.

#### 14.3 Akcje złożone

data.l

%{ #include <time.h>  $%$ %} %option noyywrap  $\%$ % data { long clock ; time( & clock) ; printf(ctime(&clock)) ; }

ben@kawa:~/Zajecia/Unix/Flex> echo 'Today is data' | ./data Today is Mon Nov 24 14:02:42 1997

- x znak x
- . dowolny znak (oprócz \n)
- [xyz] dowolny znak spośród x, y, z
- [abj-o] klasa znaków: a,b, od j do o

[-A-Z] dopeªnienie klasy znaków

- $r*$  zero lub więcej  $r$
- $r+$  jedno lub więcej  $r$
- $r$  zero lub jedno $r$

 $r{2,5}$  r od 2 do 5 razy

- {4} <sup>r</sup> dokªadnie 4 razy
- rs konkatenacja <sup>r</sup> i <sup>s</sup>
- $r|s \rightharpoondown$  r lub s
- $r/s\;$ r w kontekście $s$ 
	- -<sup>r</sup> <sup>r</sup> na pocz¡tku linii
- $r$ \$  $r$  na końcu linii

14.5 Usuwanie zbędnych odstępów

| noblanks |  |  |
|----------|--|--|
|          |  |  |

 $\%$ 

```
[\ \setminus t] + putchar('');
[ \t]+$ /* ignoruj */
\langle "[-12] * \langle " \rangle
```

```
ben@kawa:~/Zajecia/Unix/Flex> ./noblanks
                     kota.
Ala ma kota.
As to "pies Ali"
As to "pies Ali"
```
Aby usunąć spacje na początku linii należy dodać regułę dla  $\uparrow$  [ \t]+.

lc.l

```
int linie = 0, znaki = 0;
%option noyywrap
\%%
%%
\n ++linie ; ++ znaki ;
. ++znaki ;
\%%
void main()
{
       yylex() ;
       printf("Linii: %d, znakow: %d\n", linie, znaki) ;
}
```
### 14.7 Zawartość leksemu: zmienna yytext

```
%option noyywrap
      int suma=0 ;
\%[0-9]+ suma += atoi(yytext) ;
suma printf("%d\n", suma) ;
```

```
\mathbf{n}. /* nic */ben@kawa:~/Zajecia/Unix/Flex> ./dodaj
11
22
33
suma
66
```
## 14.8 Klasy znaków i wspólne akcje

```
%option noyywrap
CYFRA [0-9]
        double suma=0 ;
\%%
{CYFRA}+(\.\{CYFRA\}+)? suma += atof(yytext) ;
\hat{} \hat{} \hat{} \hat{} \hat{} \hat{} \hat{}suma printf("%g\n", suma) ;
\mathbf{n}. /* nic */
```
# Rozdział 15

# **Bison**

### Kalkulator dla RPN 15.1

```
rpn1.y\frac{9}{6}#define YYSTYPE double
\%%token NUM
\%%
input: /* empty */
        | input line
\ddot{\phantom{a}}line:\langle n \rangle| exp '\n { printf ("\t%.10g\n", $1); }
\ddot{\phantom{a}}exp: NUM
                           \{ $$ = $1;
                                                \mathcal{F}\%%
```

```
#include <ctype.h>
int yylex ()
{
  int c;
 while ((c = getchar ()) == ' ' | c == ' \t') ;if (c == '.' || isdigit (c){
     ungetc (c, stdin);
     scanf ("%lf", &yylval);
     return NUM;
   }
  if (c == E0F)return 0;
 return c;
}
void yyerror (s)
     char *s;
{
 printf ("%s\nu", s);}
void main()
{
 yyparse() ;
}
```
Flex pomoże napisać skaner 15.2

rpnflex.1

```
% {
#include "rpn.tab.h"
\mathcal{C}\%%
[:digit:]+(\.[:digit:]+)? { yylval=atof(yytext) ; return NUM ; }
return *yytext ;
                                   return '\n\n'
\backslash {\tt n}\ddot{\phantom{a}}
```
#### Operatory infiksowe; priorytety i wiązanie 15.3

```
%token NUM
%left', \rightarrow \rightarrow \rightarrow \rightarrow \rightarrow%left '*' '/'
%left NEG /* negation--unary minus */
%right \cdot /* exponentiation */
\%%
      \sim \sim \simexp:NUM
                                                       \{ $ $$ = $1;
                                                                                            \mathcal{F}\vert exp '+' exp
                                                      \{ $\$$ = $1 + $3;\mathcal{F}| exp '-' exp
                                                      }
                                                     \{ $\$$ = $1 \times $3;\vert exp ' exp
                                                                                           \cdot| exp ' /' exp
                                                     \mathcal{F}\frac{1}{2} \frac{1}{2} \frac{1}{2} \frac{1}{2} \frac{1}{2} \frac{1}{2} \frac{1}{2} \frac{1}{2} \frac{1}{2} \frac{1}{2} \frac{1}{2} \frac{1}{2} \frac{1}{2} \frac{1}{2} \frac{1}{2} \frac{1}{2} \frac{1}{2} \frac{1}{2} \frac{1}{2} \frac{1}{2} \frac{1}{2} \frac{1}{2} \mathcal{L}| '(' exp')'
                                            \{ $$ = $2;
                                                                                           \mathcal{F}\vdots
```

```
LEX=/usr/bin/flex
YACC=/usr/bin/bison
\%.tab.c: \%.y
        $(YACC) -d $<noblanks: noblanks.o
        cc - 0 $0 $< -1f1dodaj: dodaj.o
        cc -o $0 $< -1f1dodaj1: dodaj1.o
        cc -o $0 $< -1f1rpn: rpn.tab.o rpnmain.o rpnclex.o
        cc -o $0 $^ -lmcalc: calc.tab.o
        cc -o $0 $^ -1m
\texttt{clean}:-rm - f * .o * .tab.c 1ex.yy.c
```